2012年11月20日(火) 15:30~17:00

#### 第14回図書館総合展フォーラム第8会場

# 思いがけず システム担当者になってしまったら - OPACをDIYで充実させる -

【第2部】

伊藤民雄(実践女子学園)

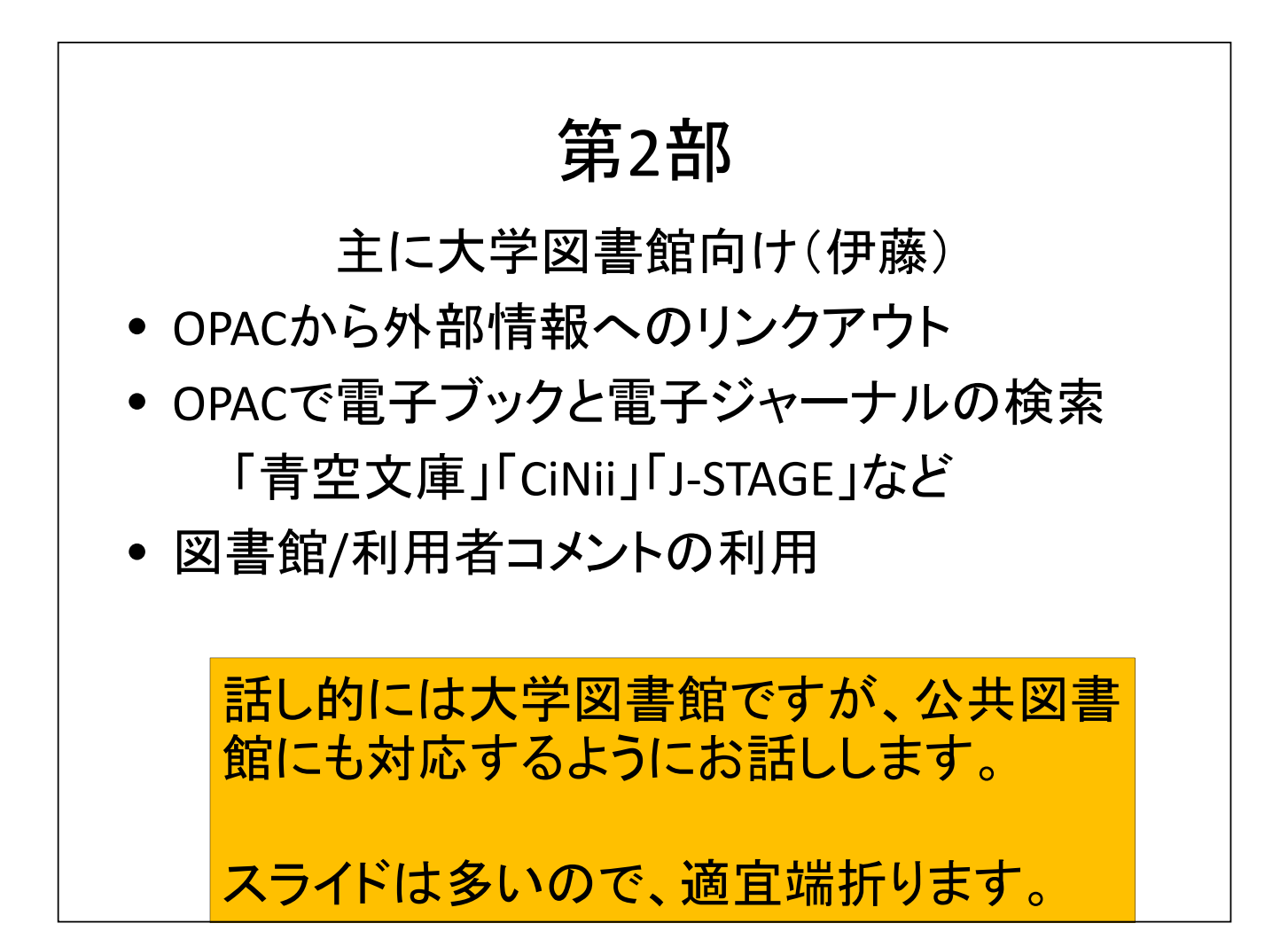

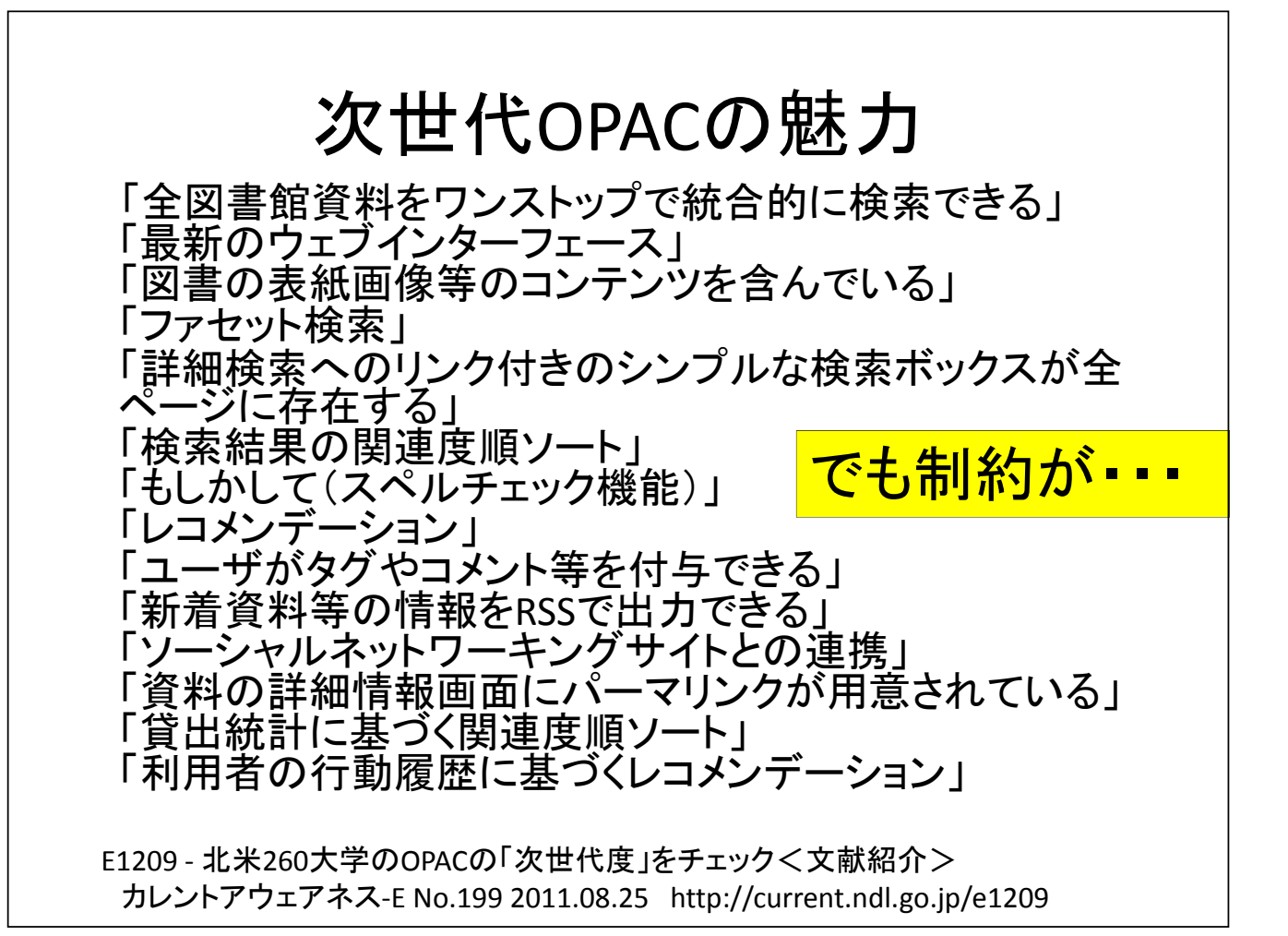

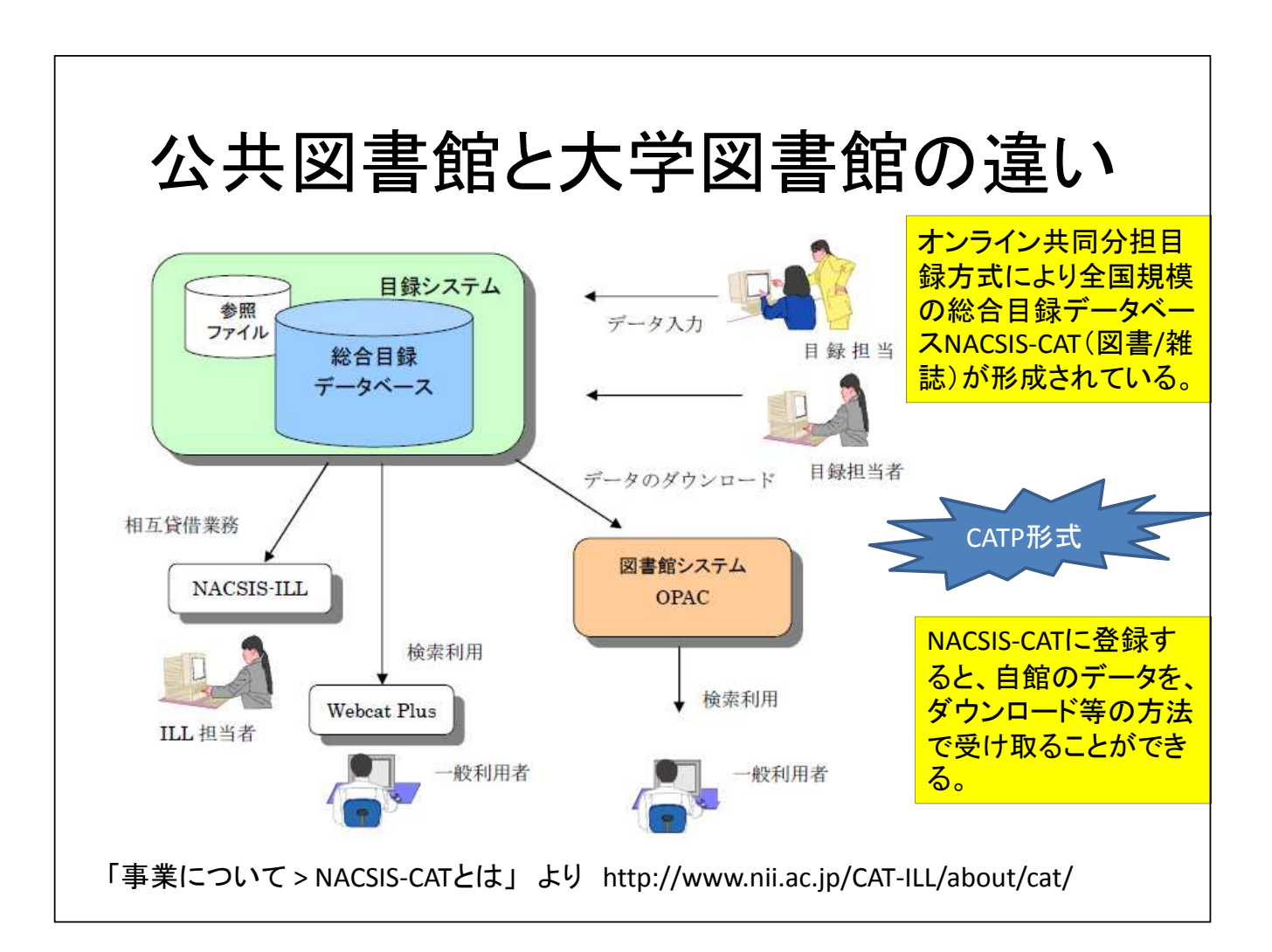

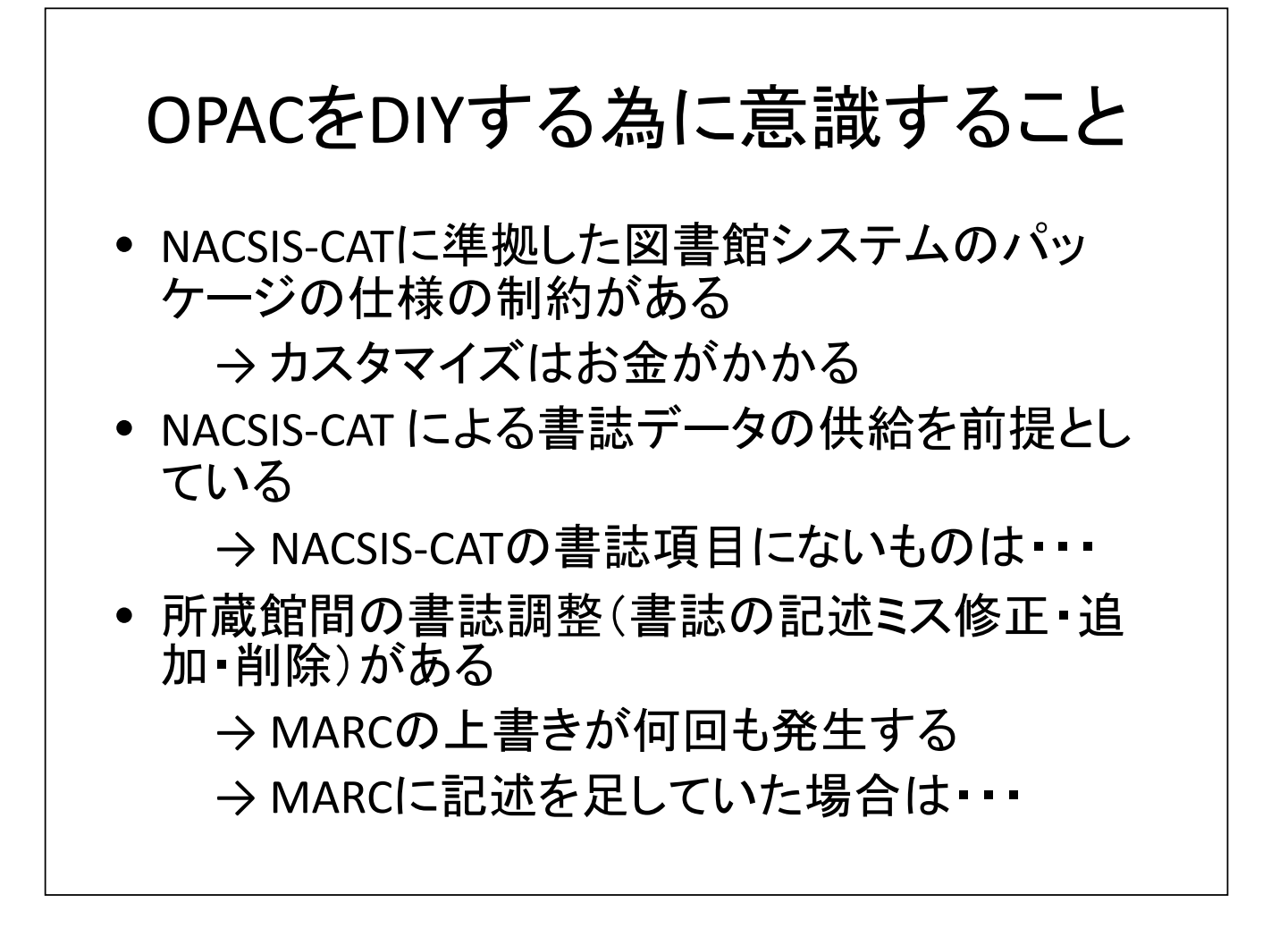

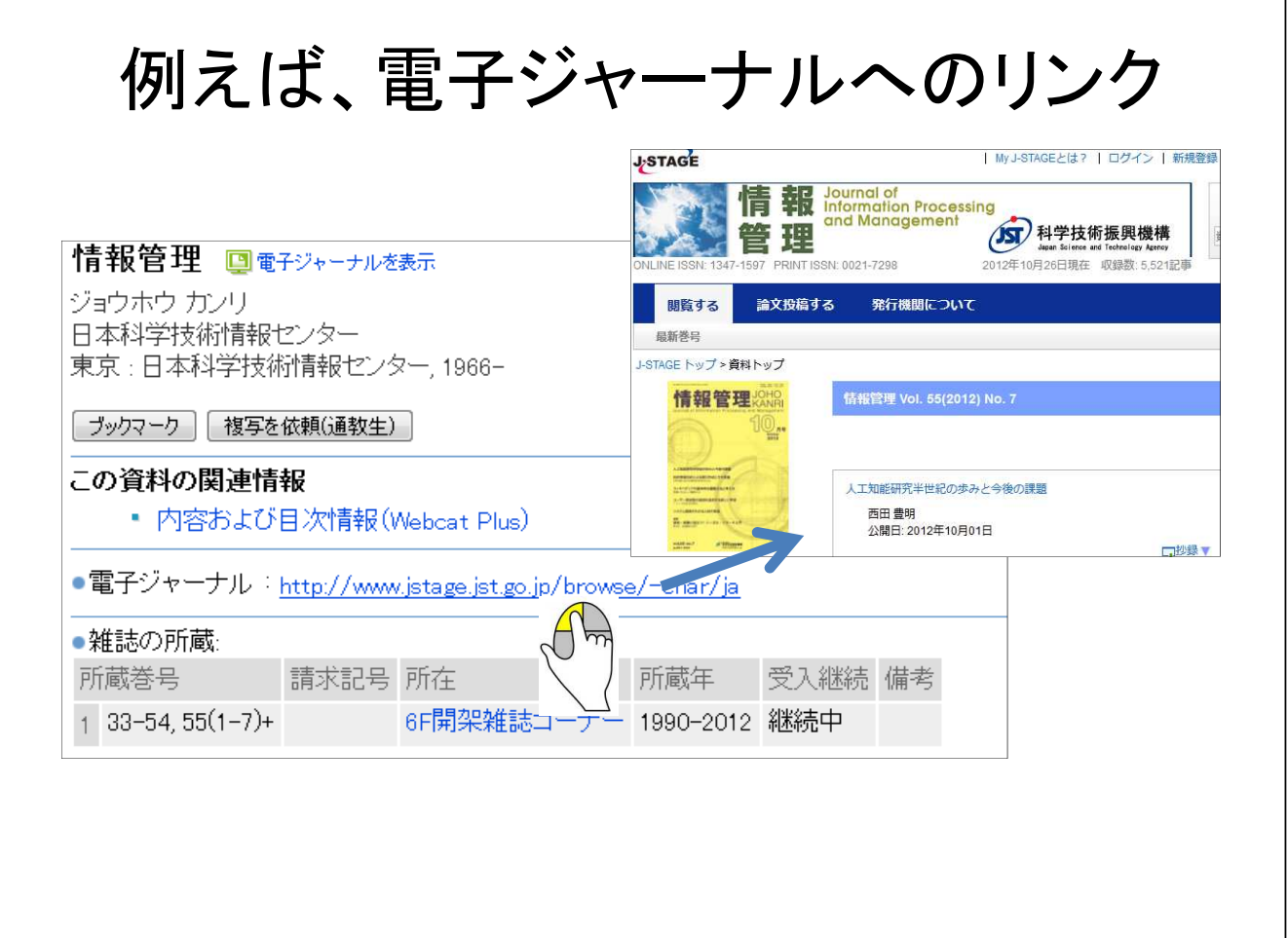

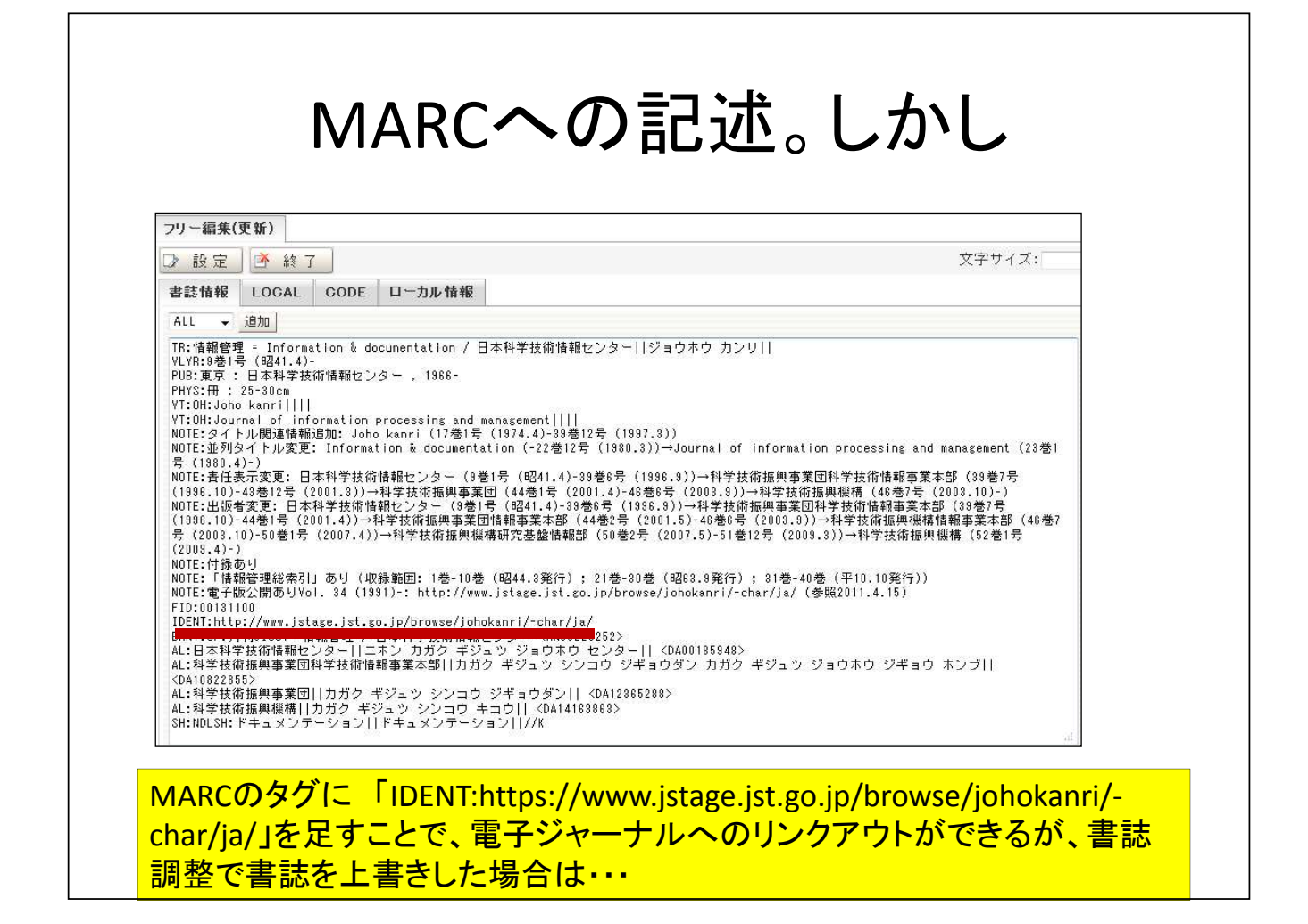

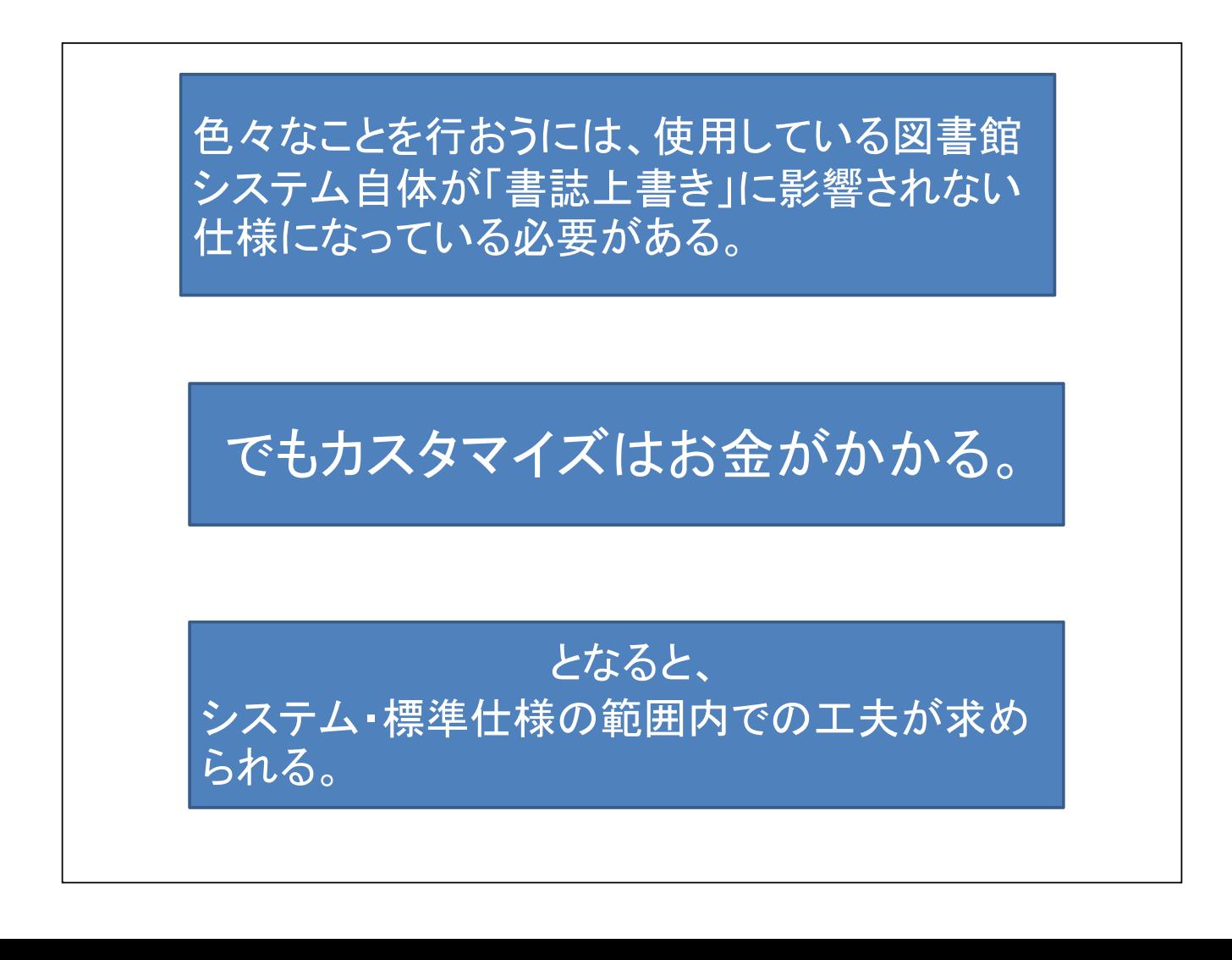

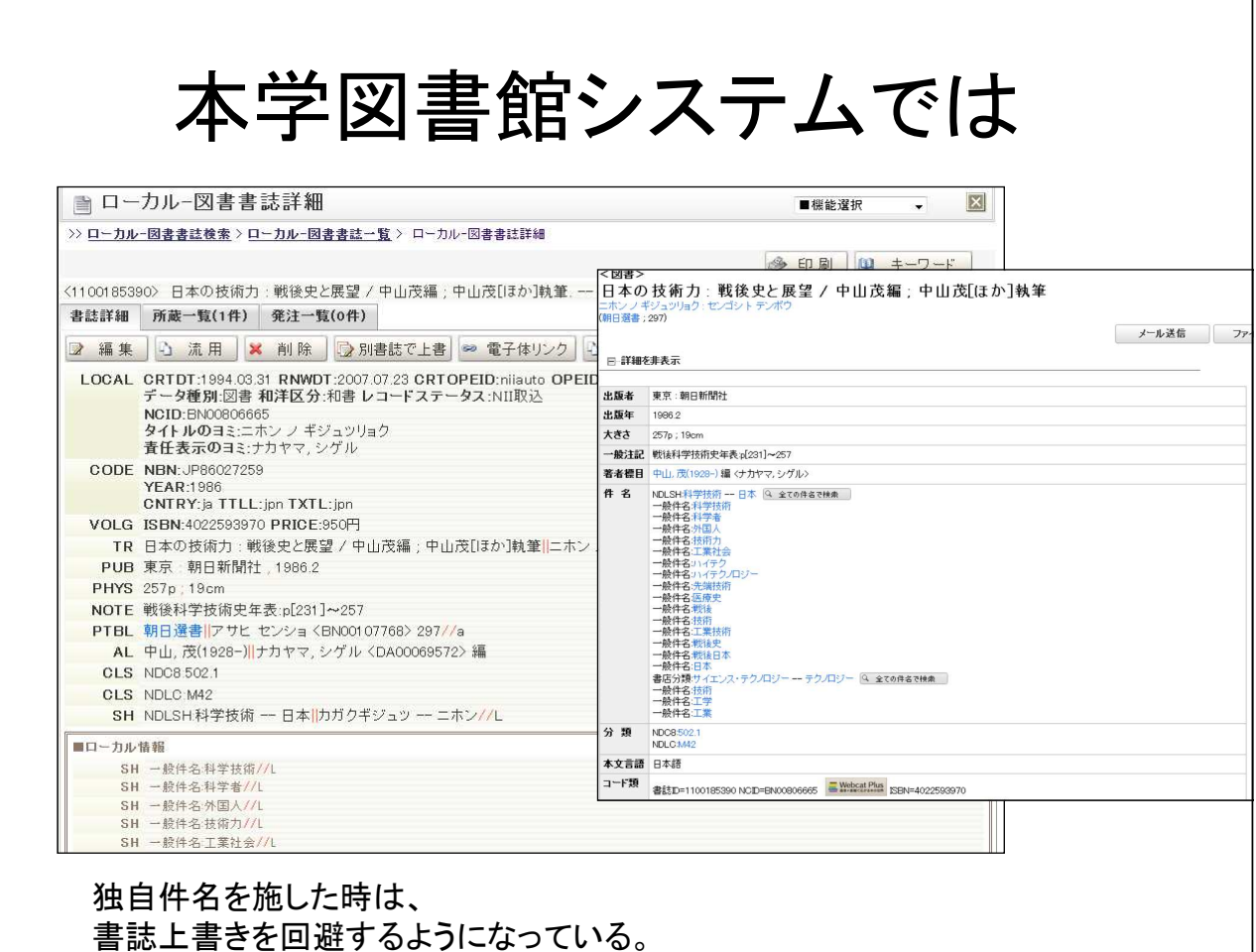

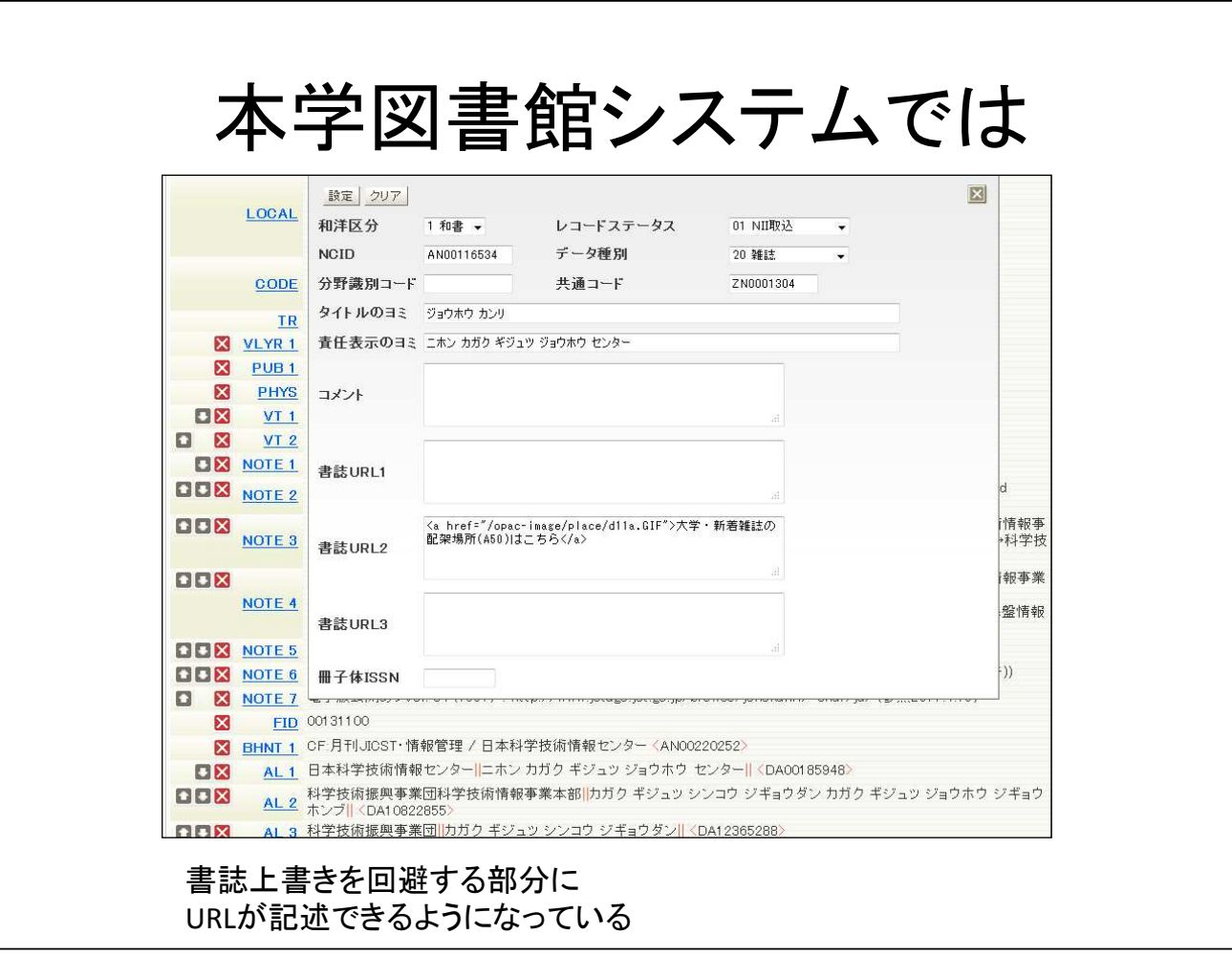

## OPACからリンクアウト

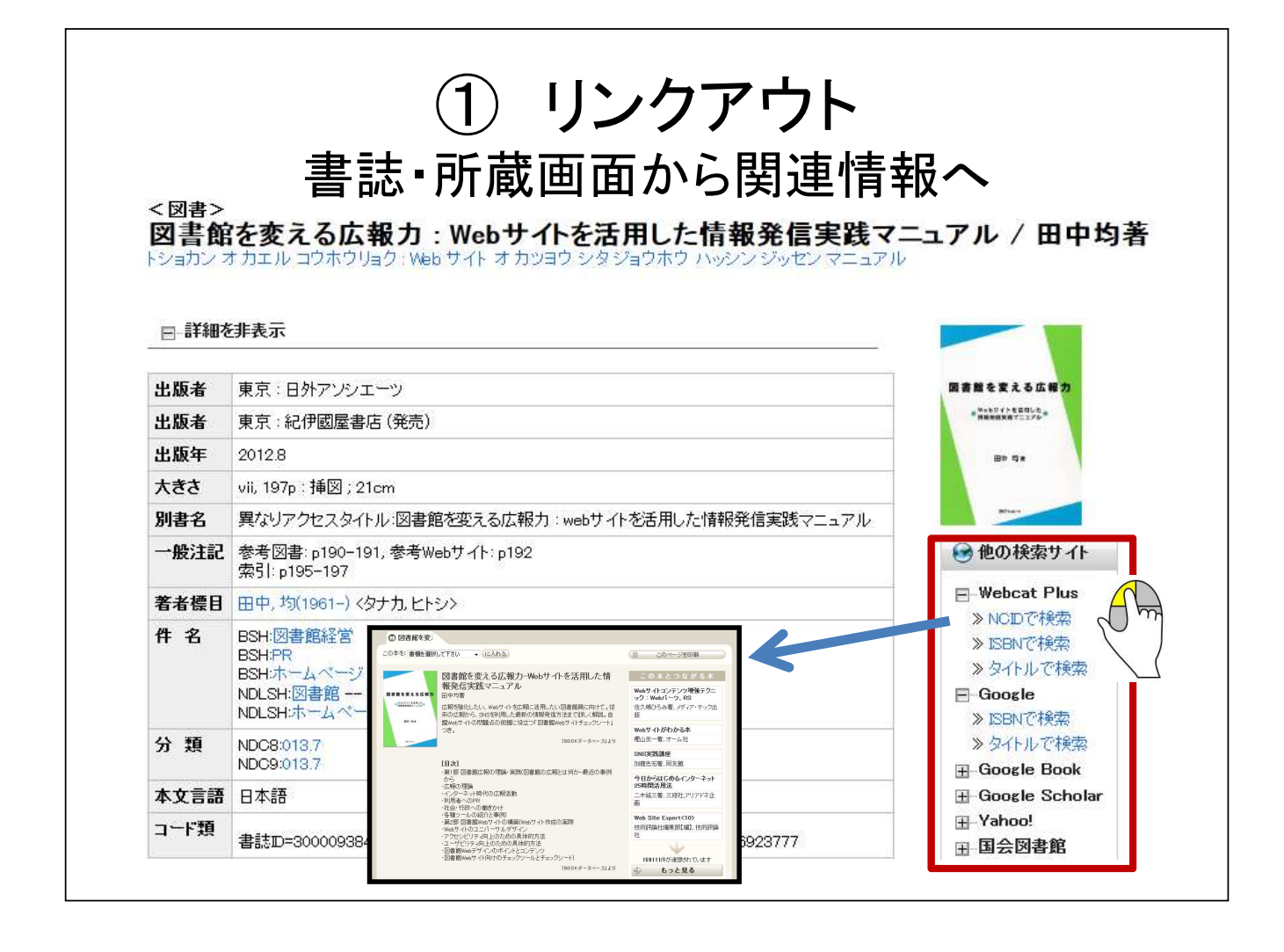

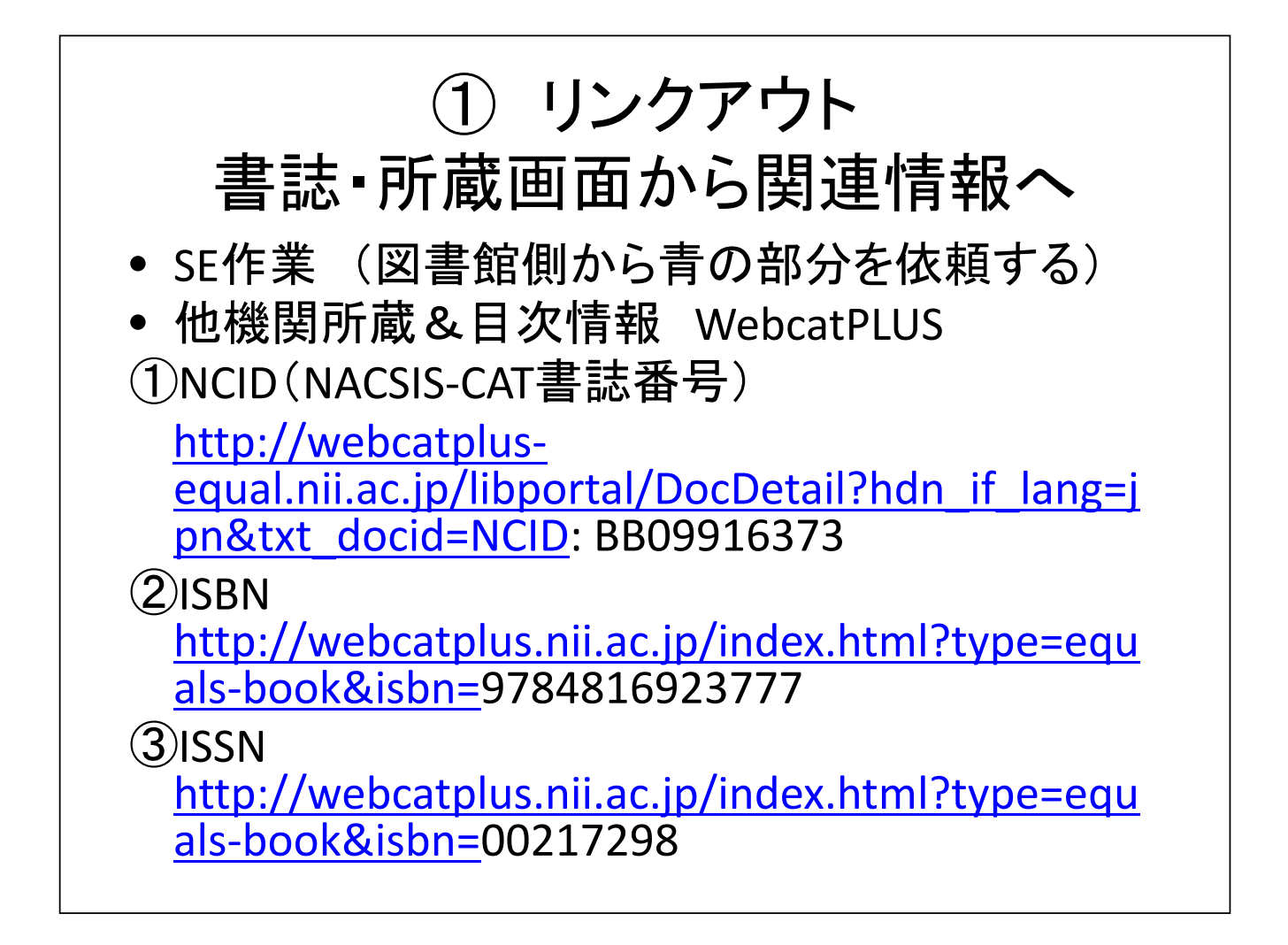

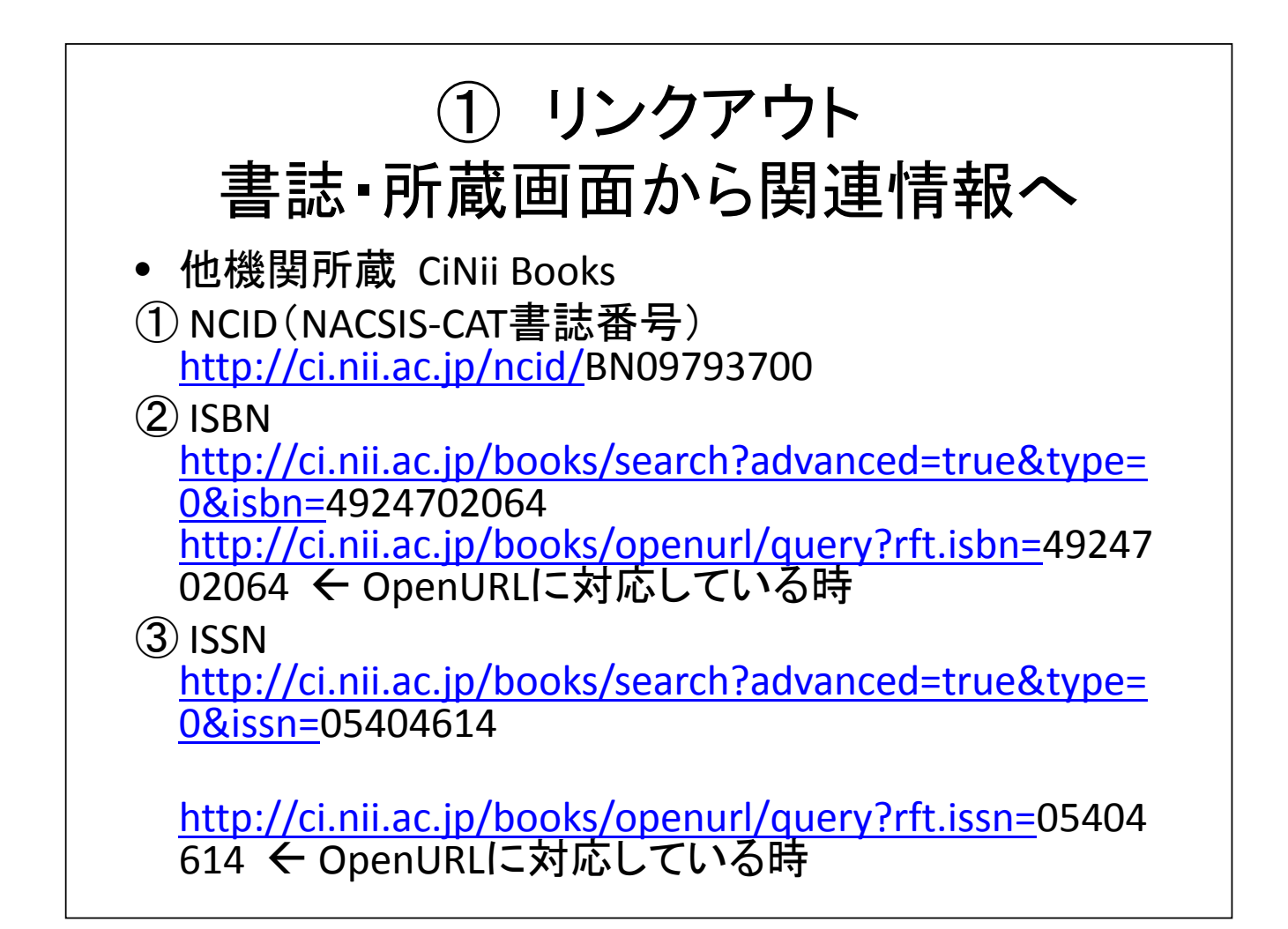

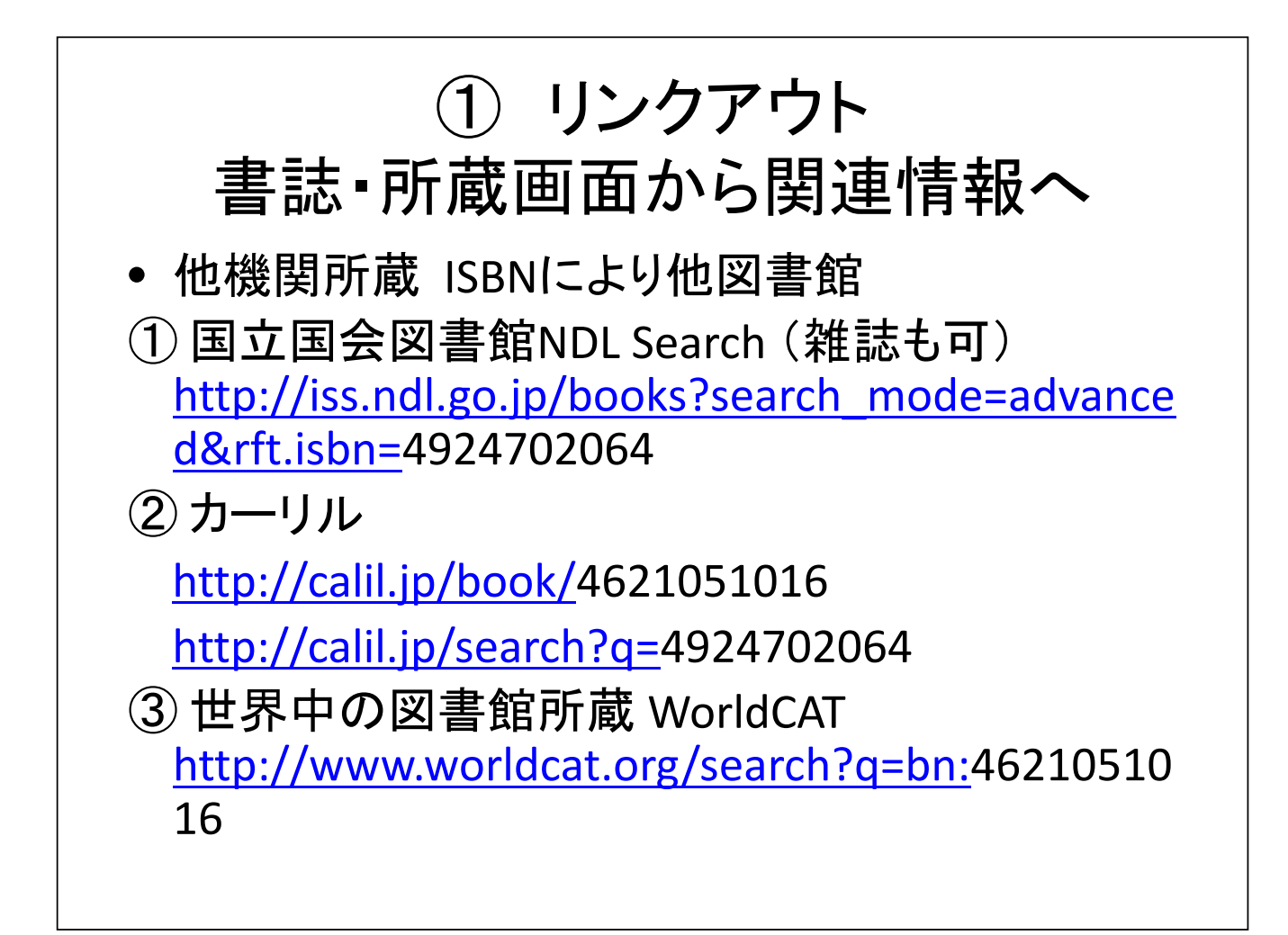

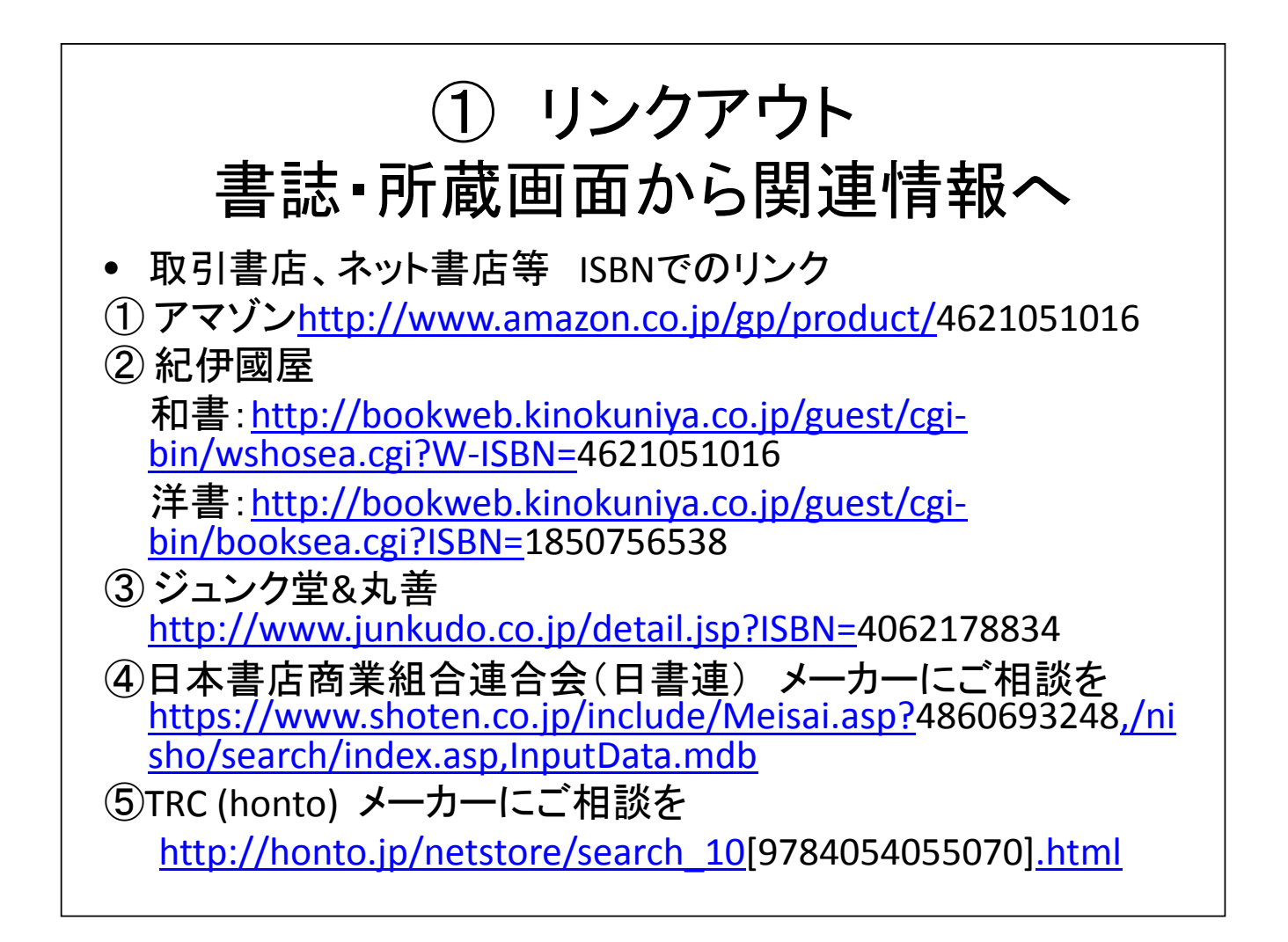

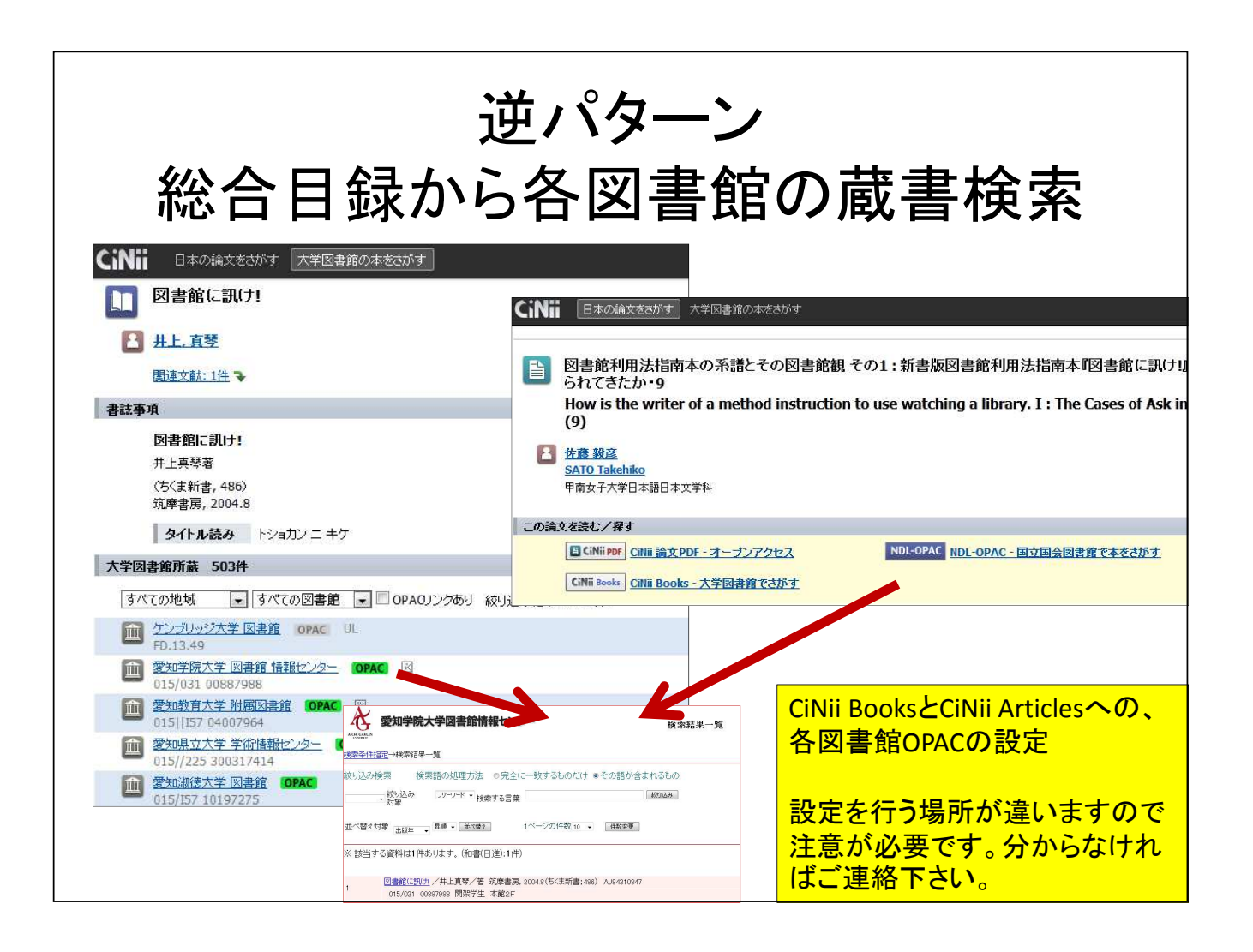

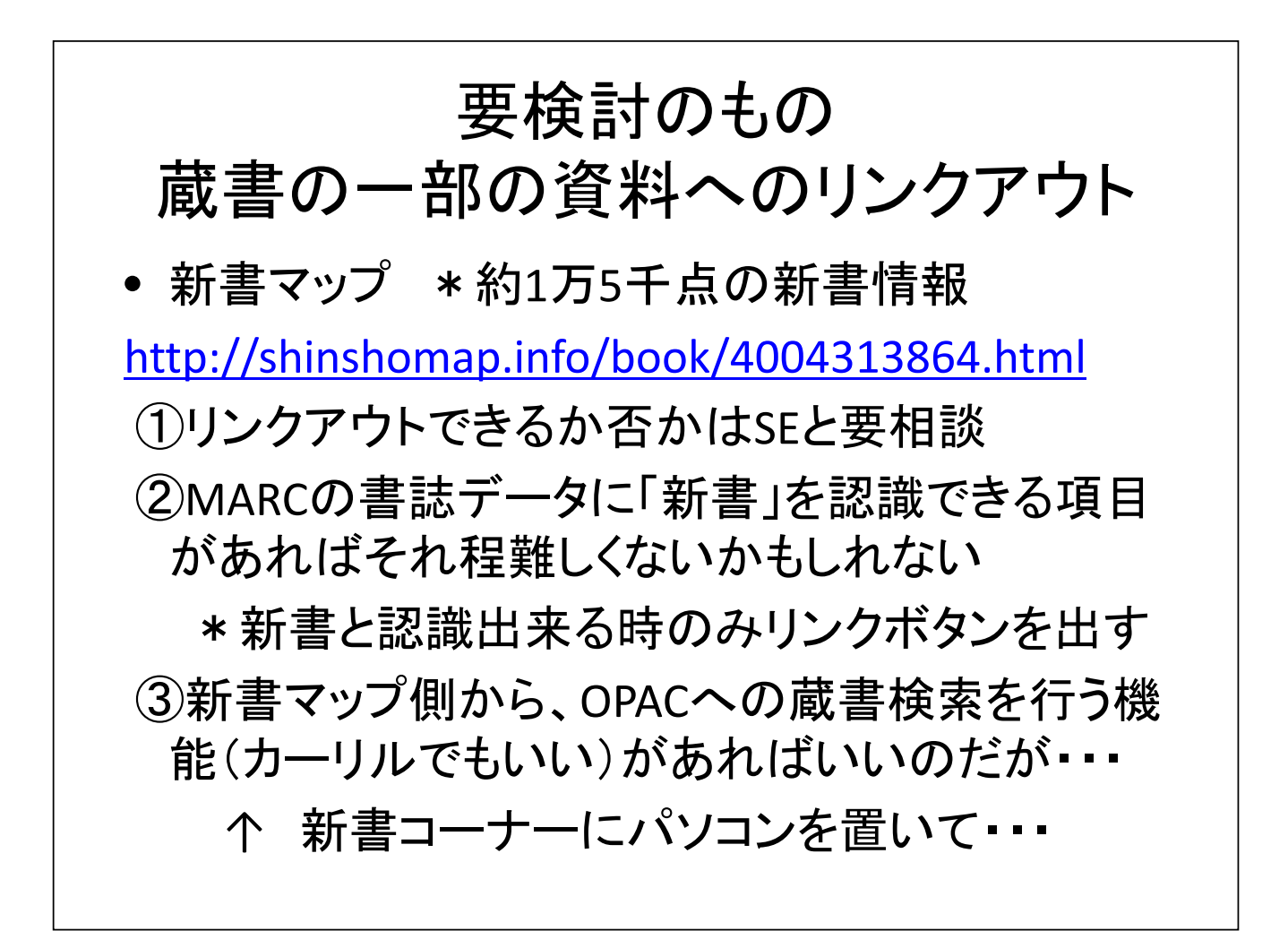

# • 闘病記ライブラリー 700冊の闘病記情報 http://toubyoki.info/book.html?id=232 ① ISBNでリンクアウトするのは不可 ② 収録する本の書誌一覧も画像なので、700 冊の情報が何なのか自分で作る必要がある ③ リストを作ってから、自館蔵書MARCにIDENT を足していくしかない? 要検討のもの 蔵書の一部の資料へのリンクアウト

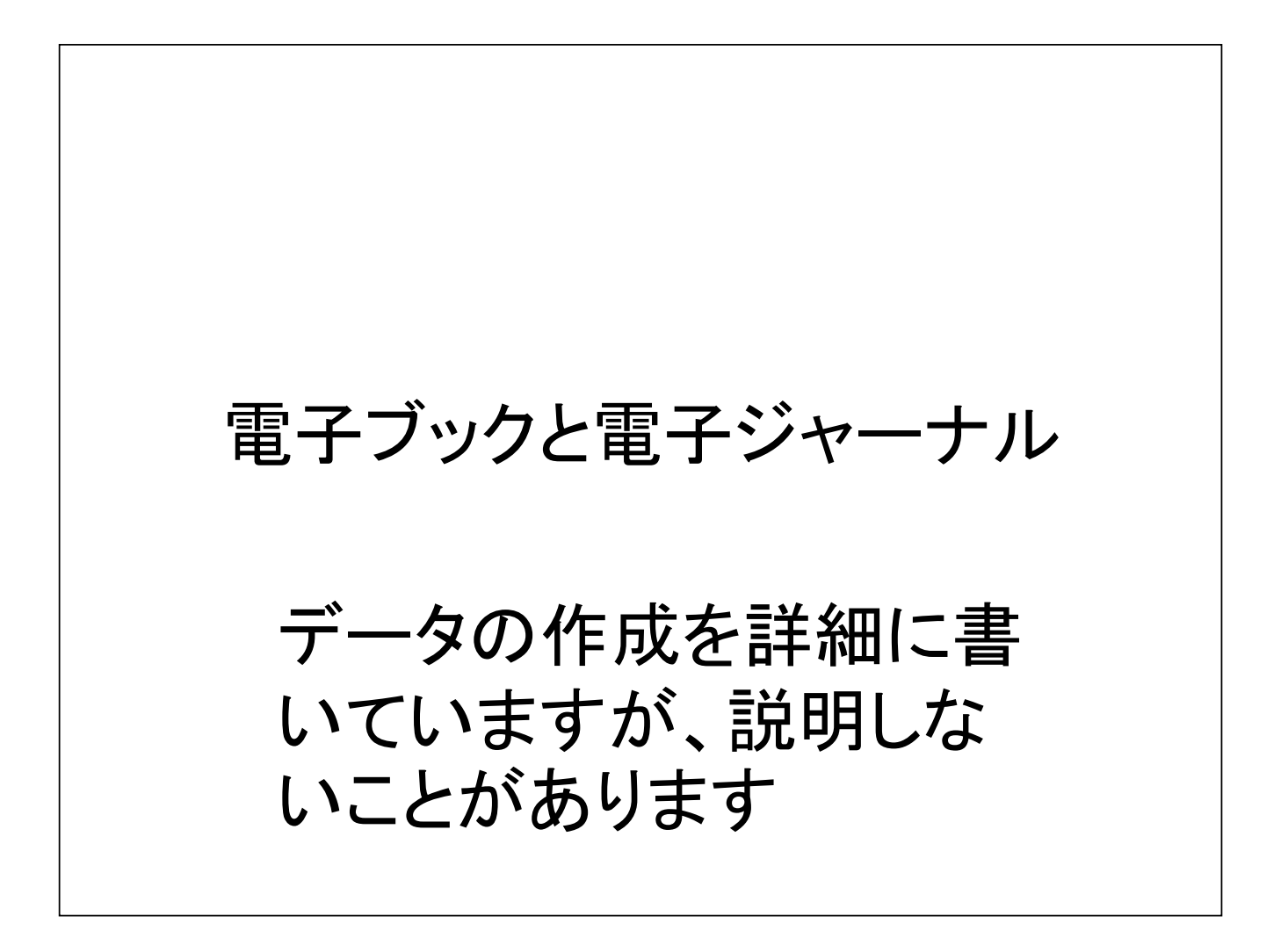

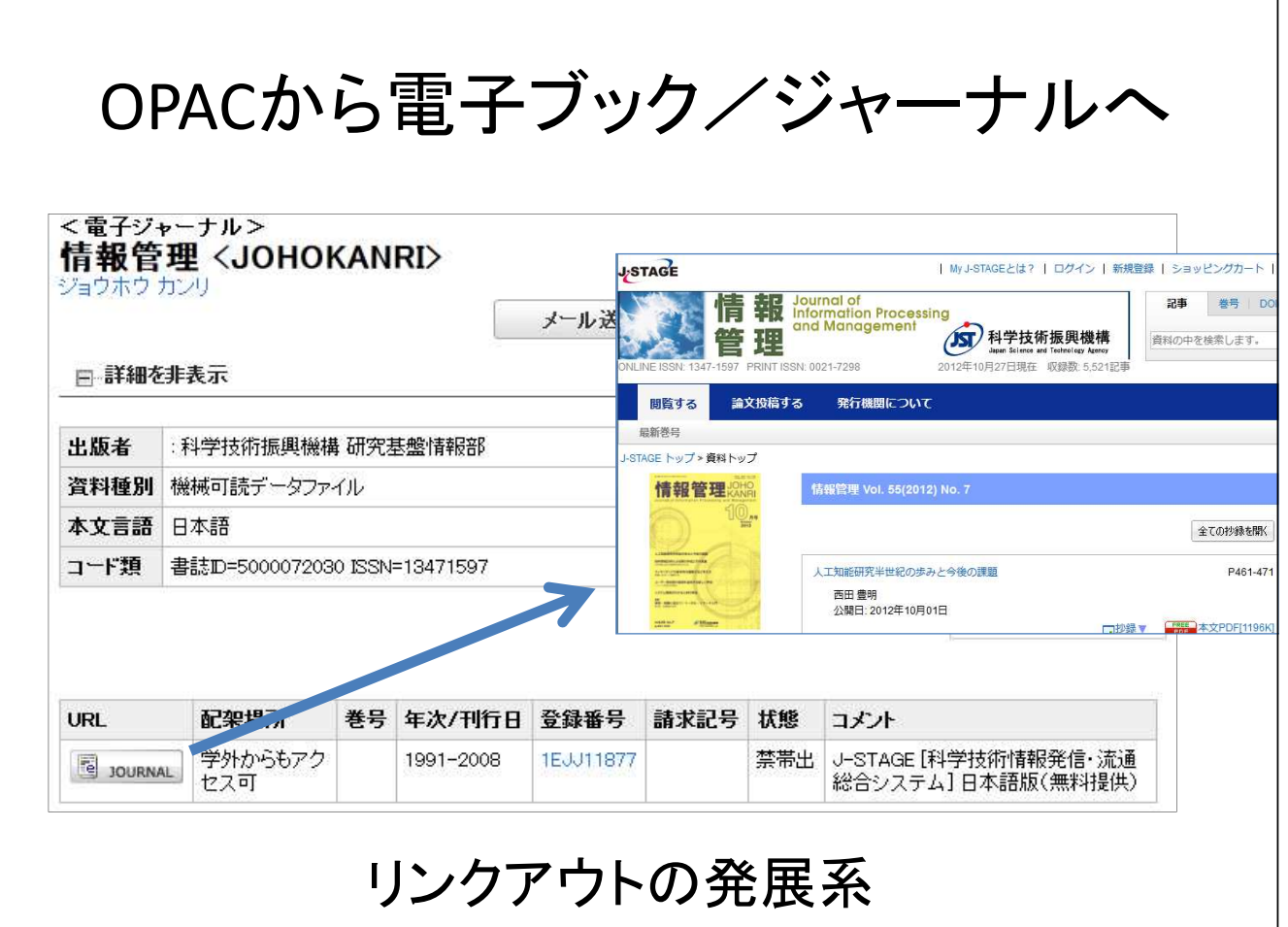

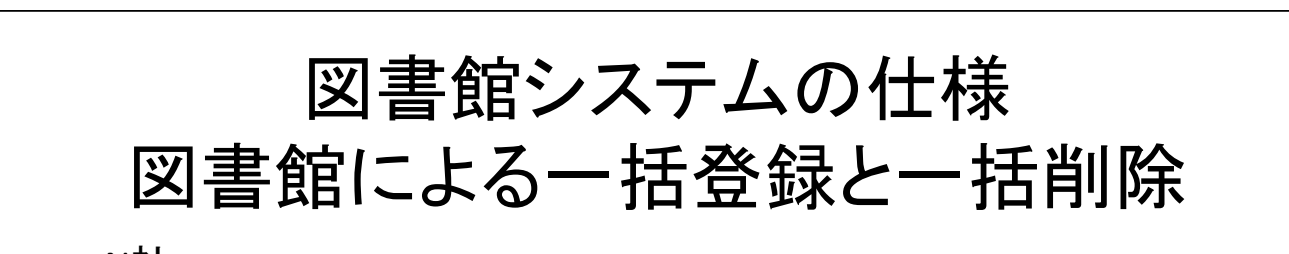

- N社
- ①文字コードはUTF-8, SHIFT-JIS、データ・フォーマットはMARC形式、TSV 形式
- ② TSV: 電子ジャーナル登録28項目のうち必須5項目: 任意の資料番 号、和洋区分、タイトル、所在、納入者。 URLは必須ではない。
- ③ TSV:電子ブック登録29項目のうち必須2項目: 和洋区分、タイトル、 のみ。URLは必須ではない。
- F社
- ①文字コードはUTF-8、データフォーマットはCSV
- ②電子ジャーナル: JournalID(=SSID), ISSN, eISSN, Journal Title, Start Date, End Date, Resource, URL
- ③電子ブック: Type, Title, ISBN10, ISBN13, PublicationDate, Resource, URL, Author

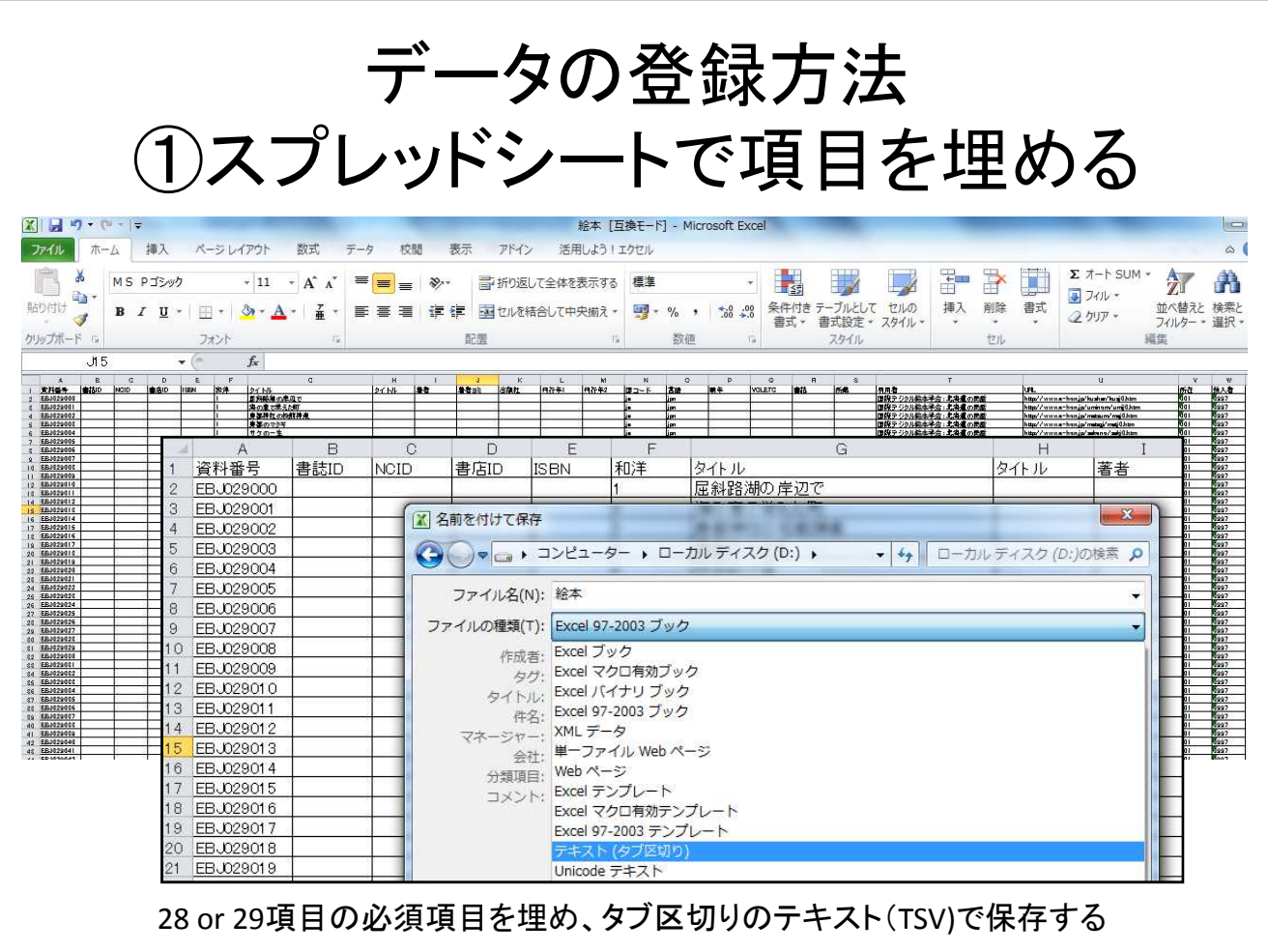

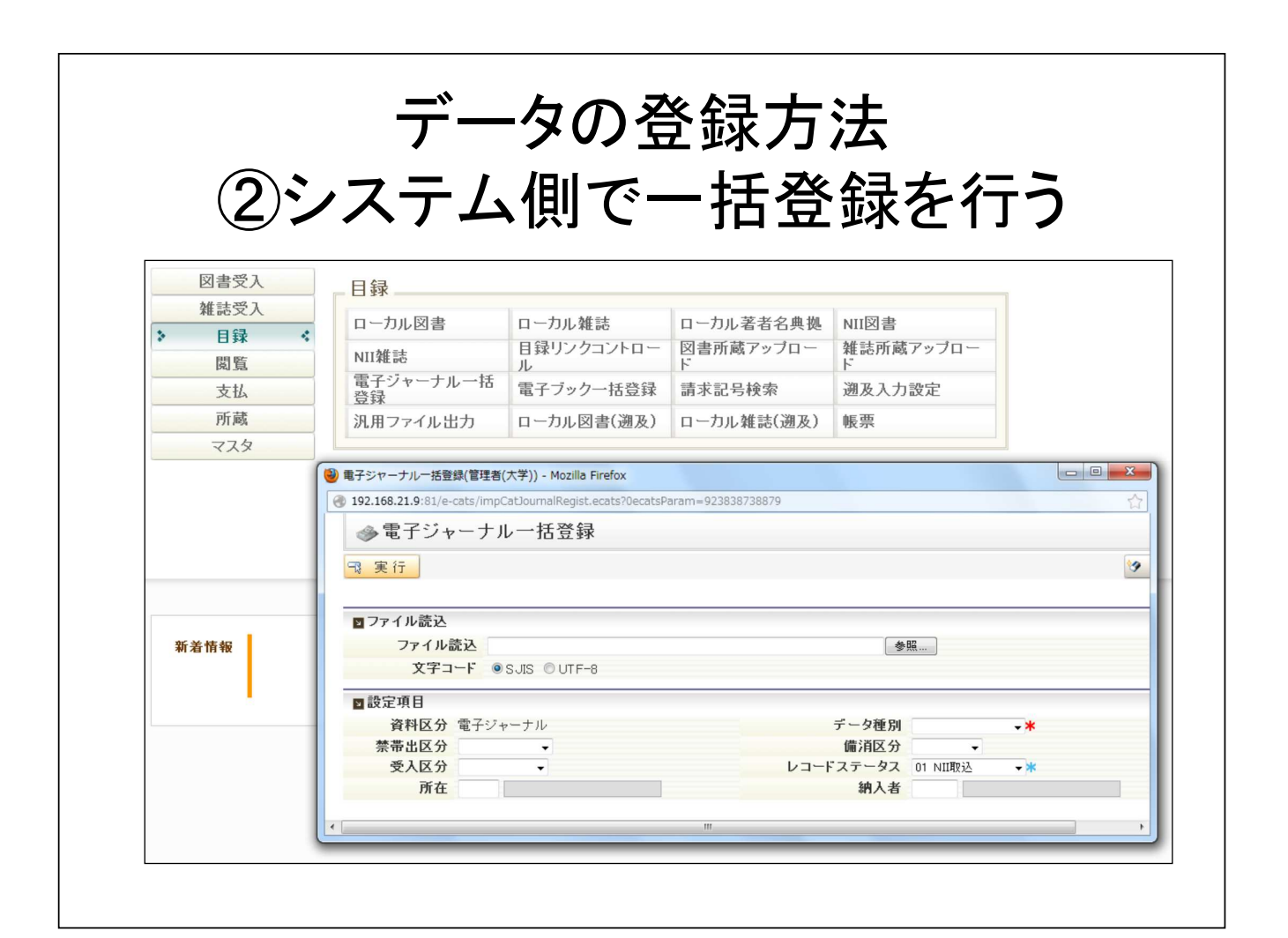

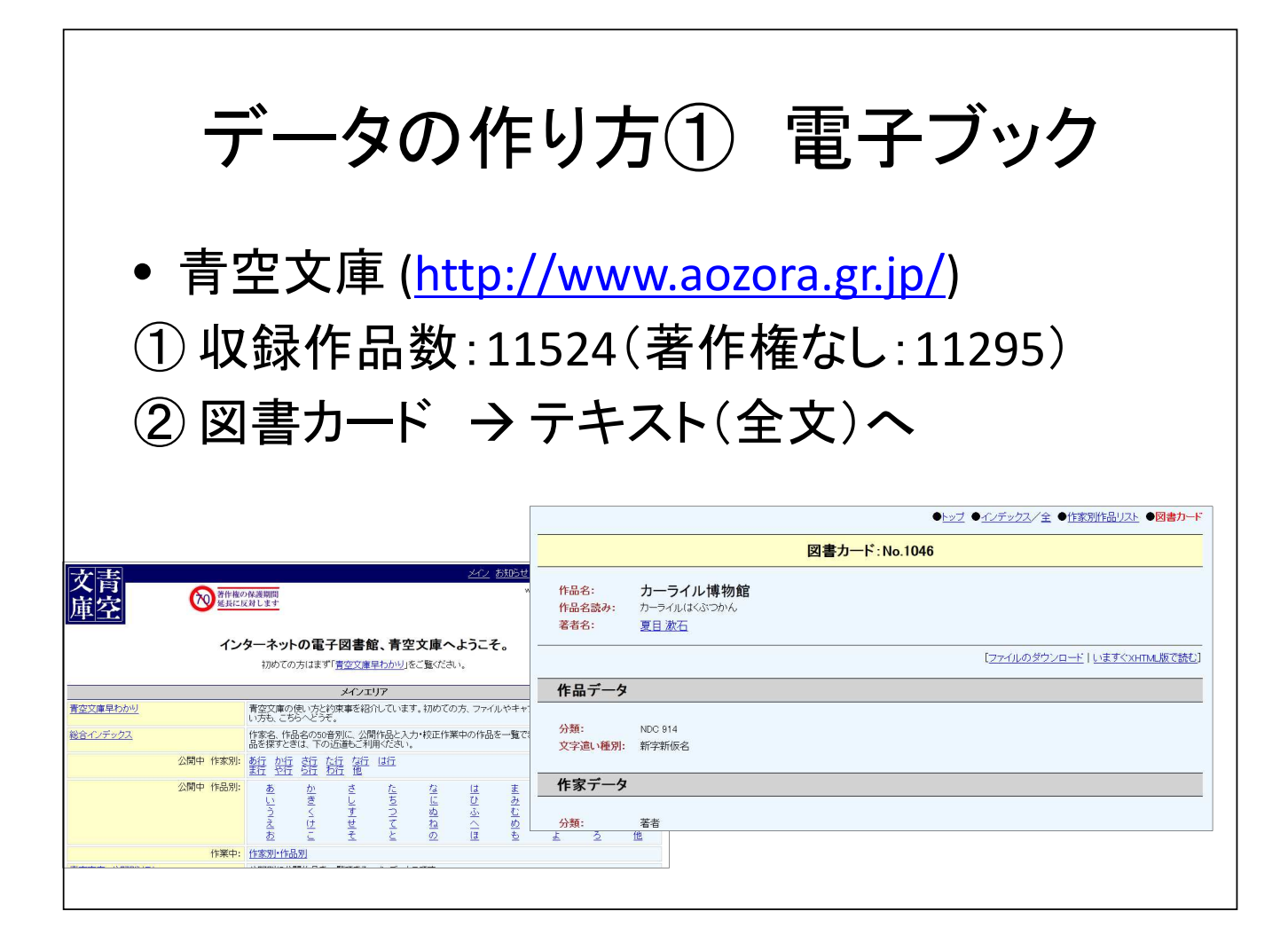

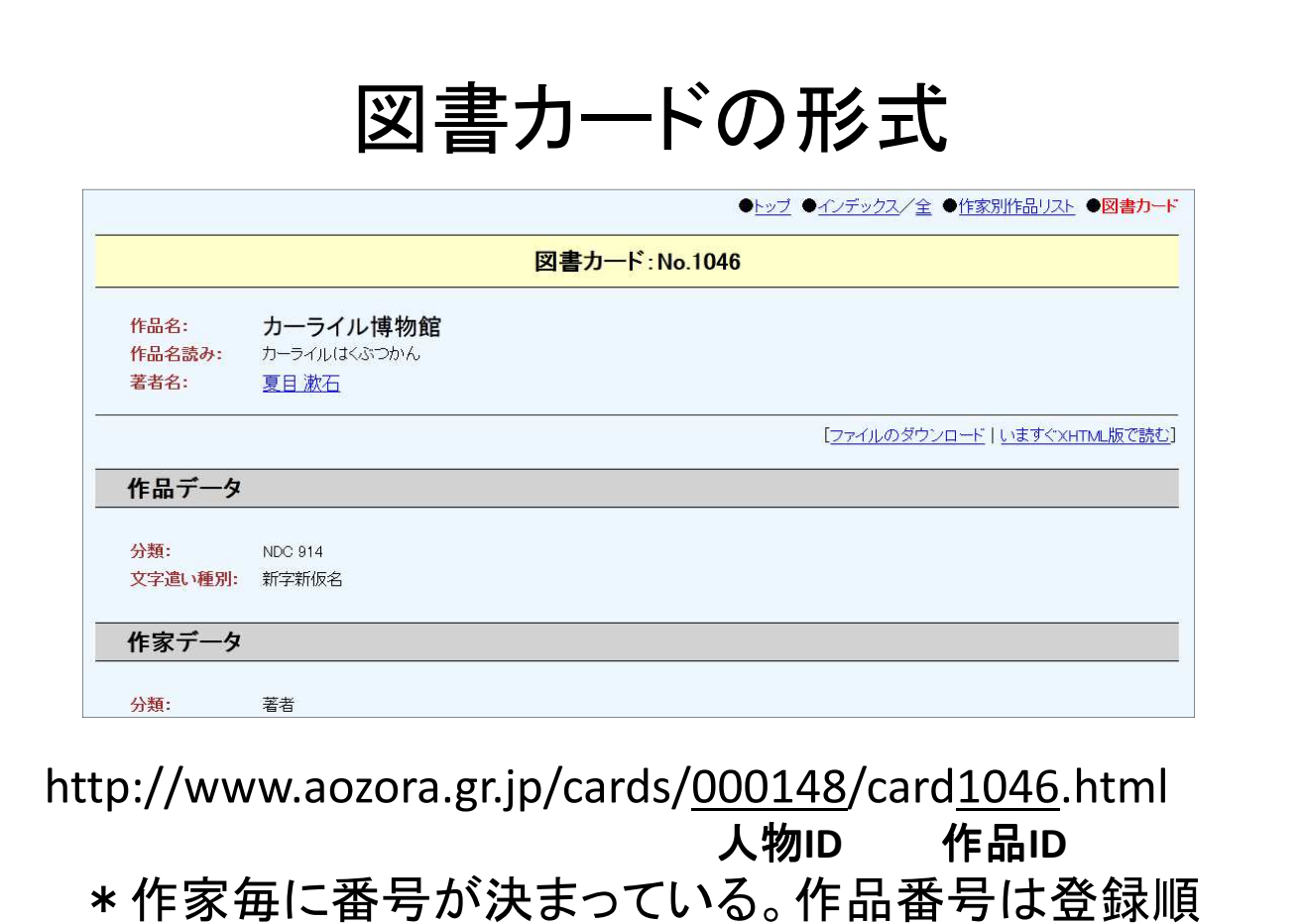

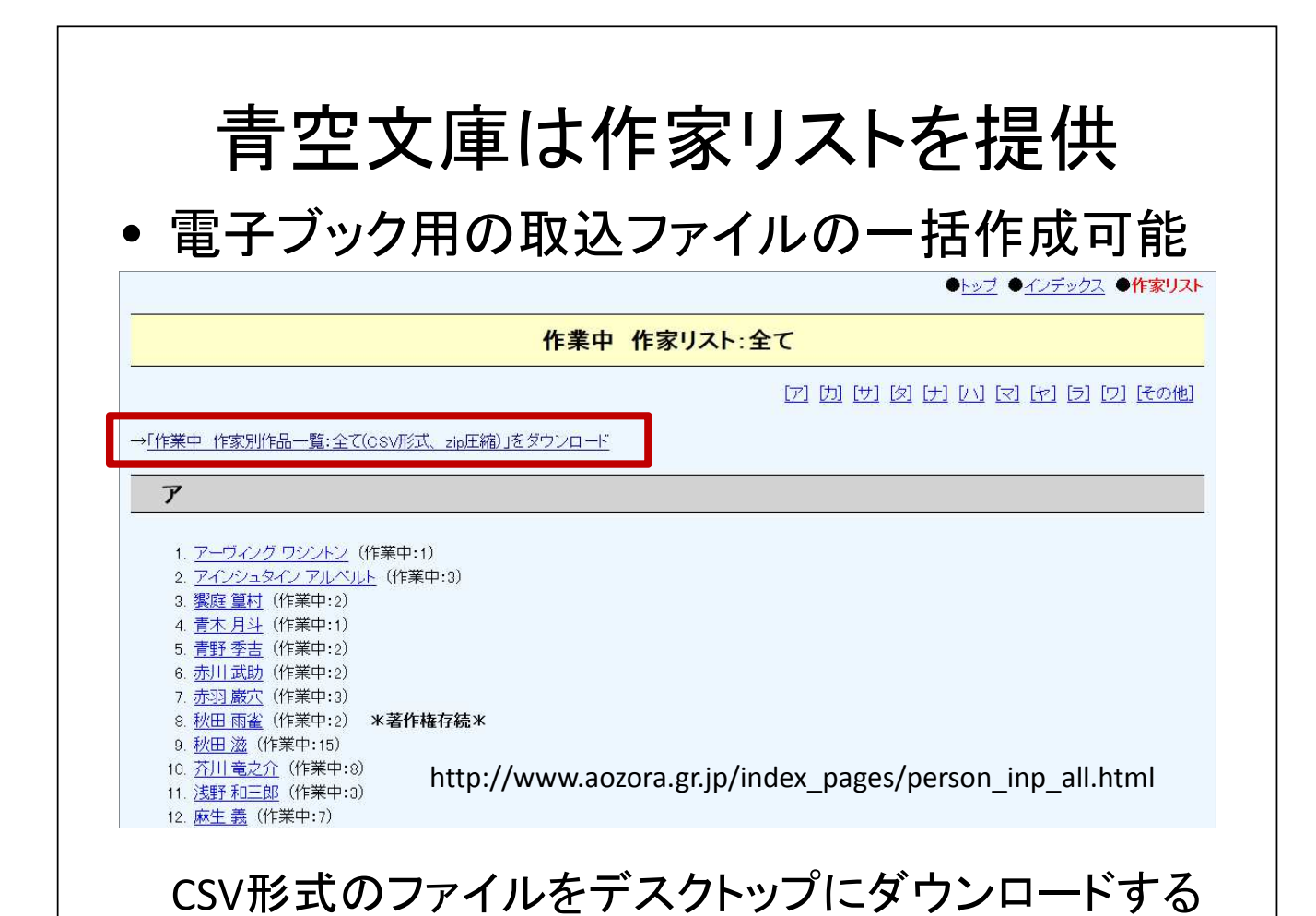

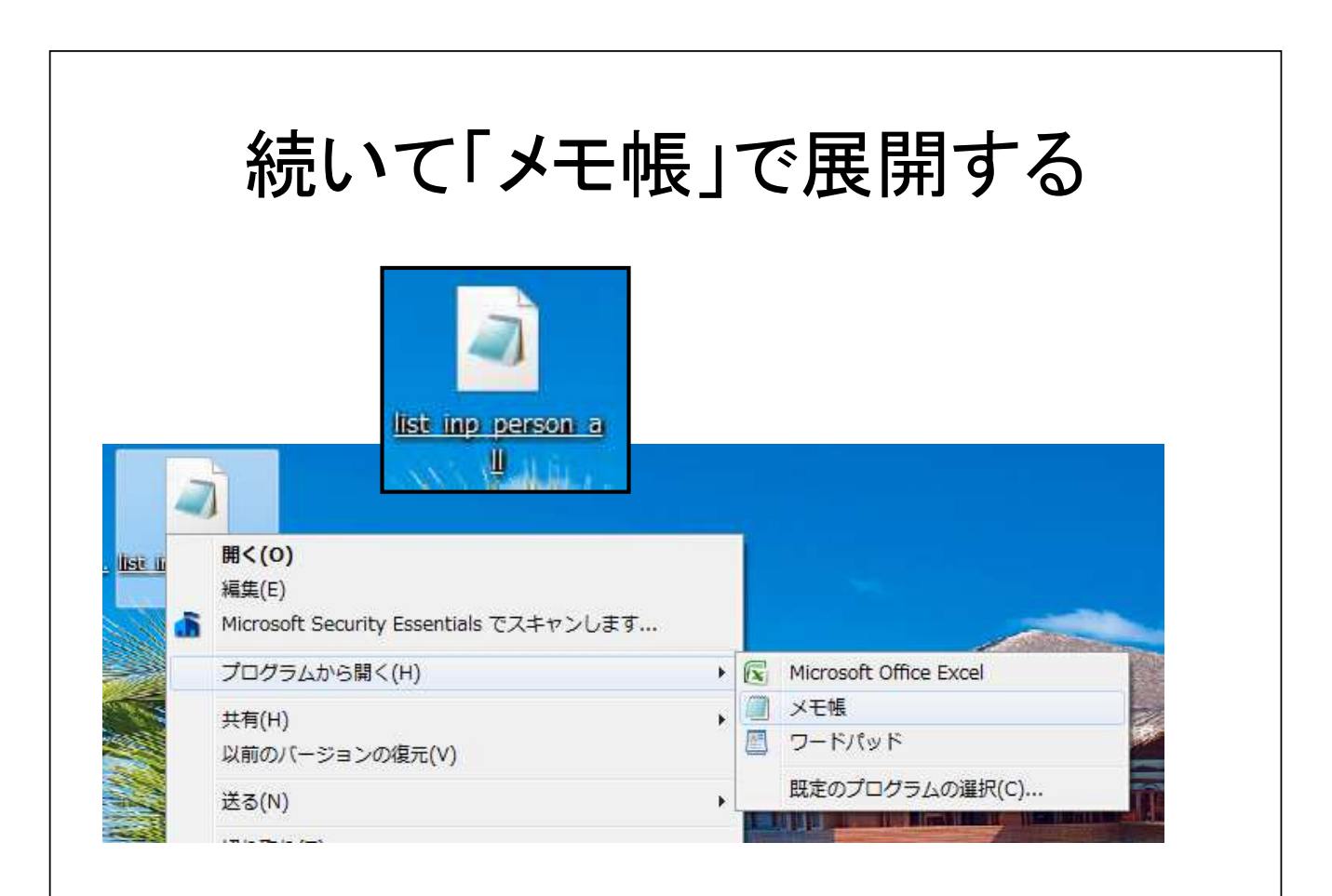

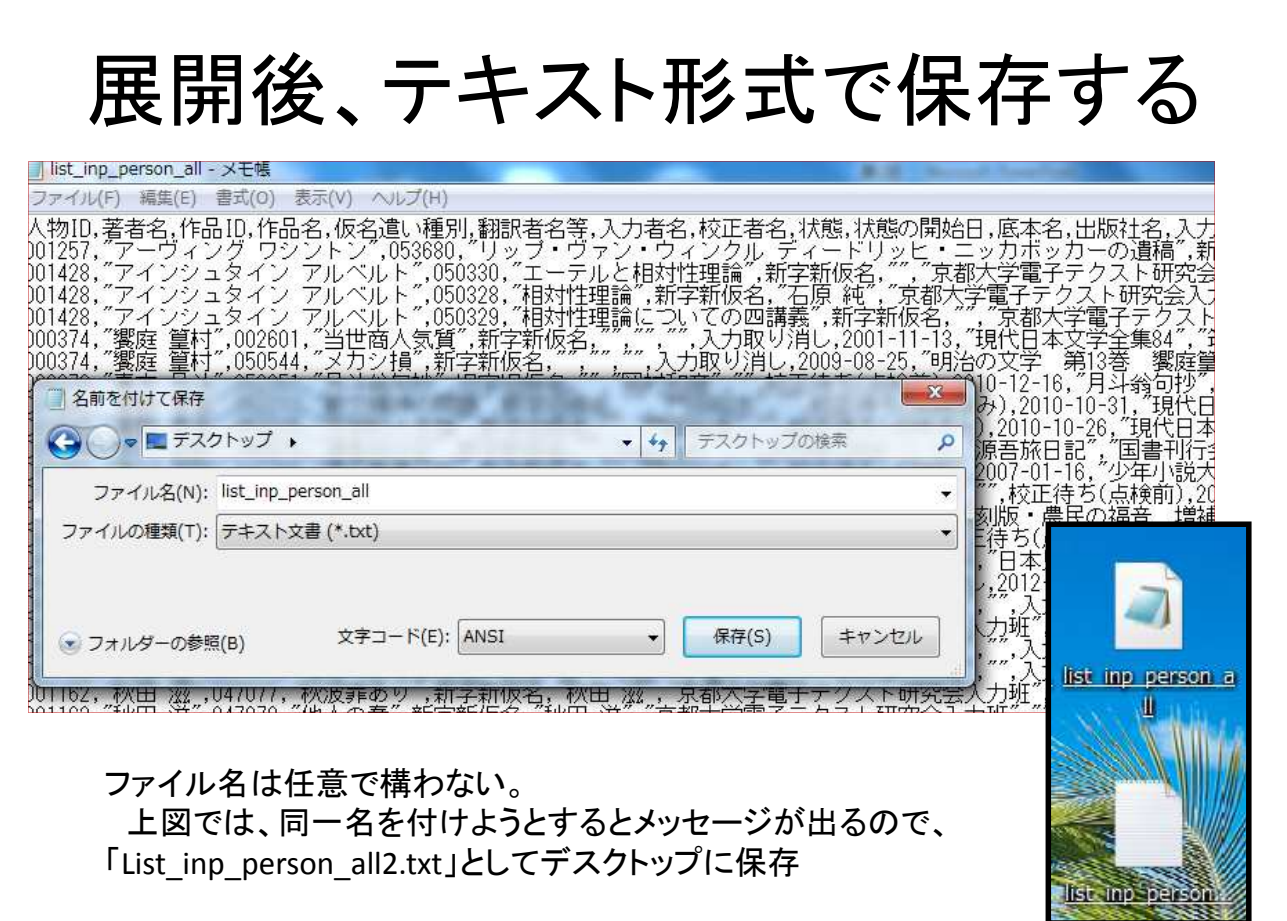

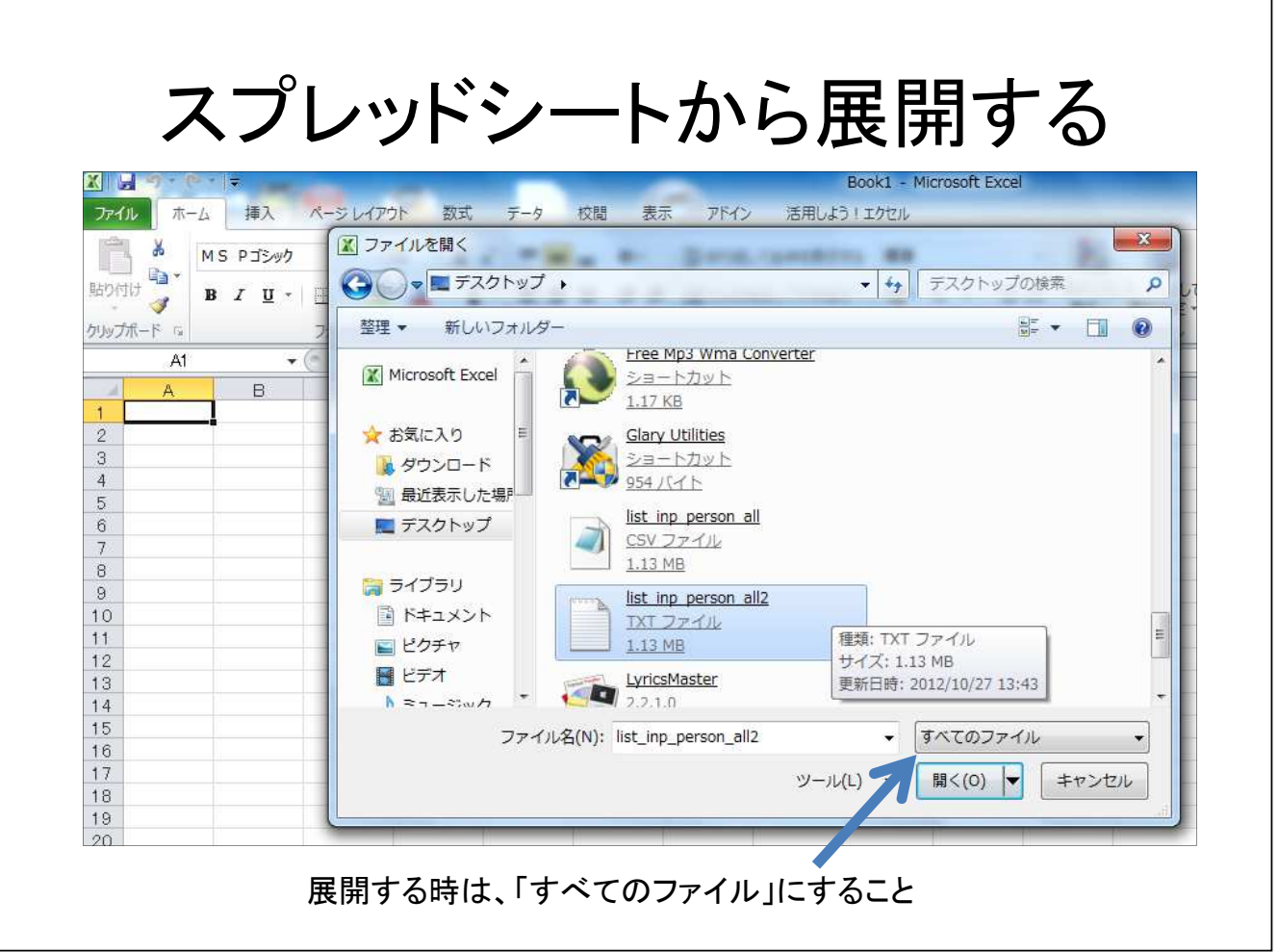

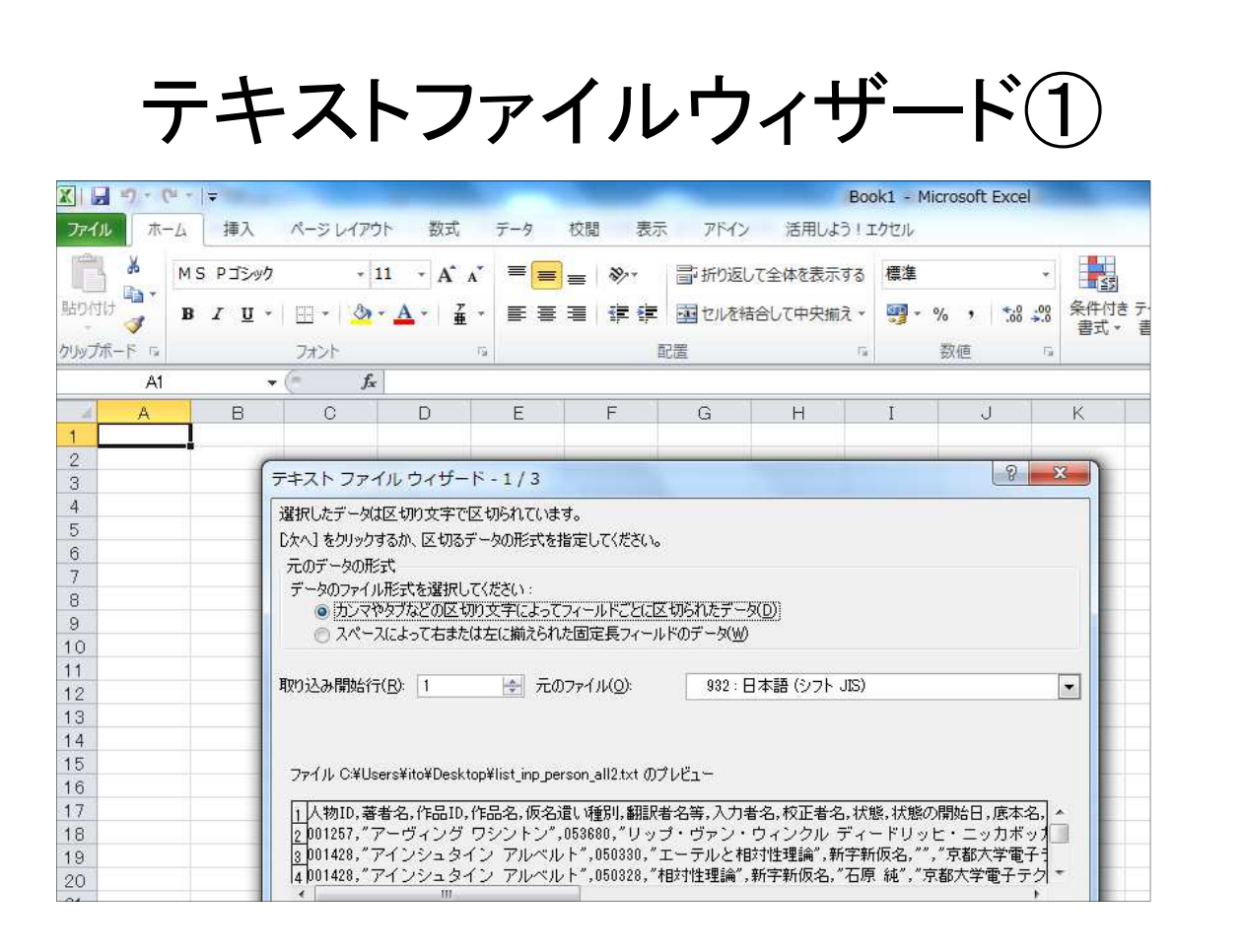

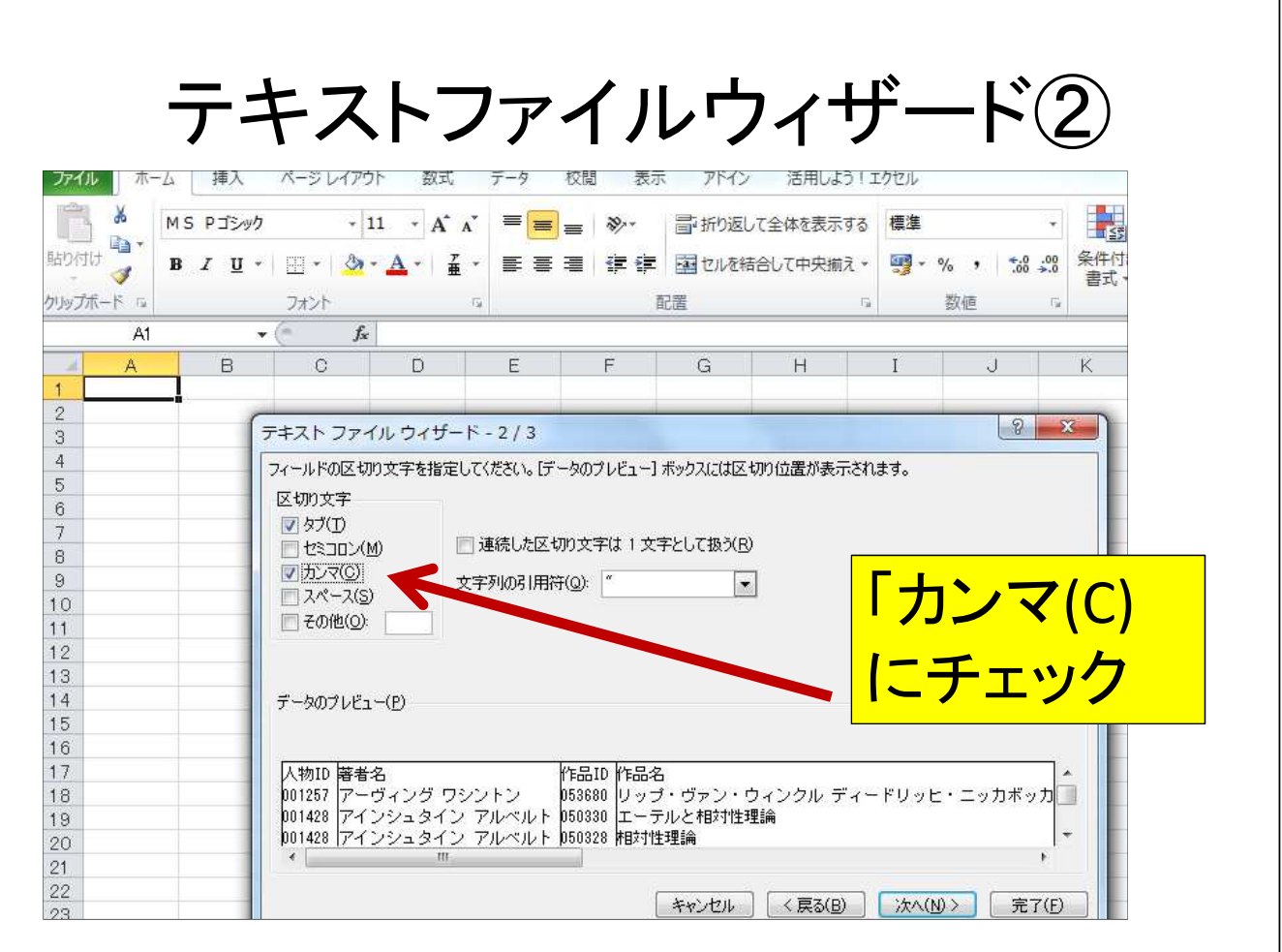

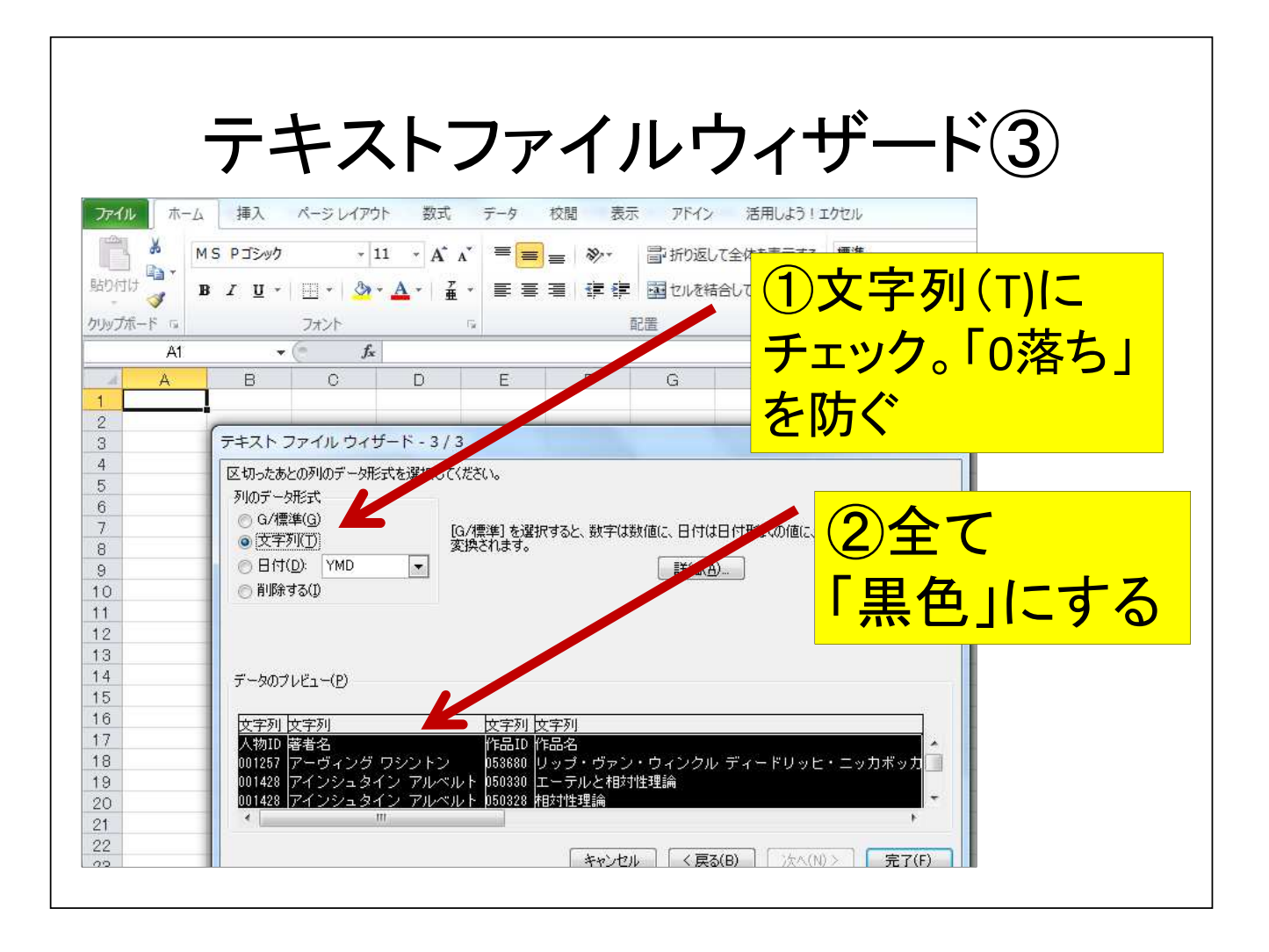

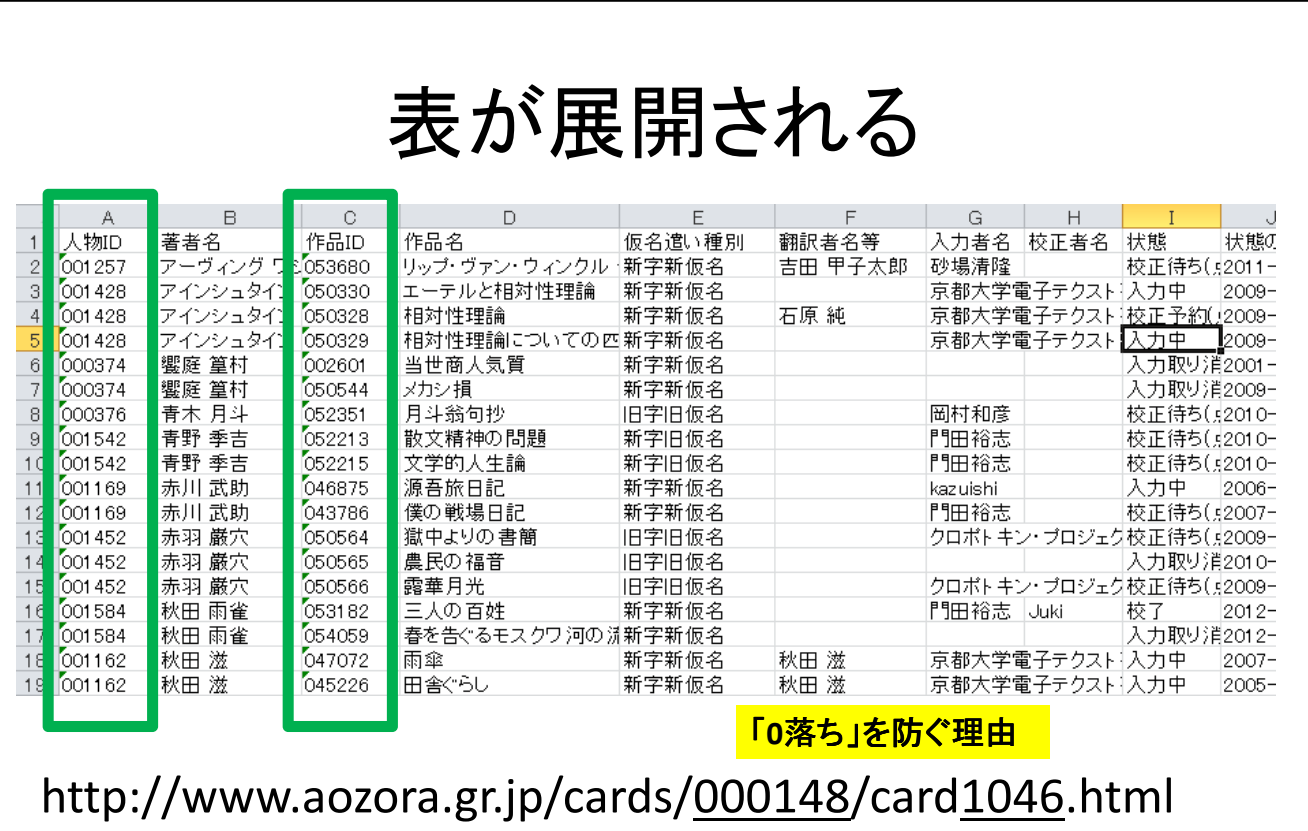

人物**ID** 作品**ID** \*作家毎に番号が決まっている。作品番号は登録順

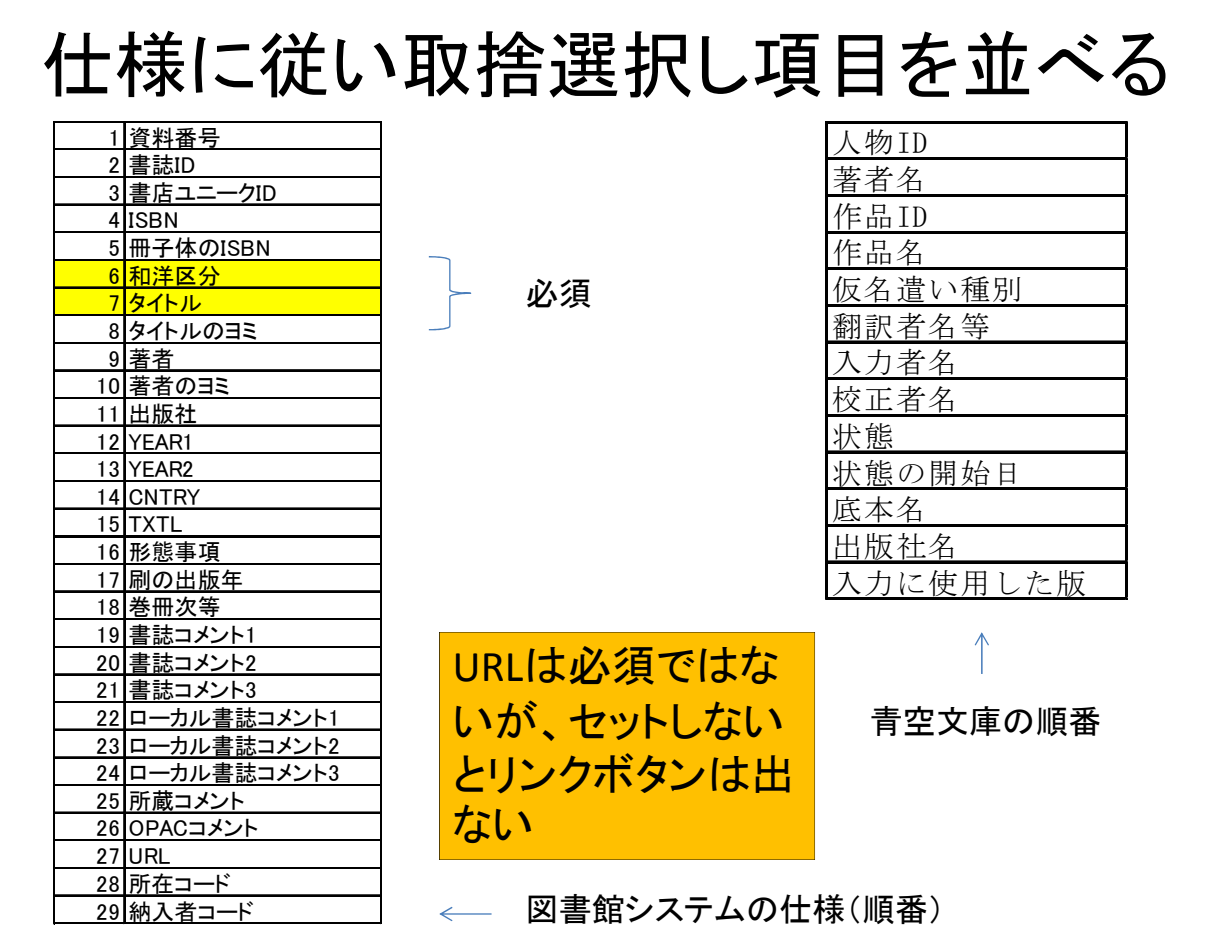

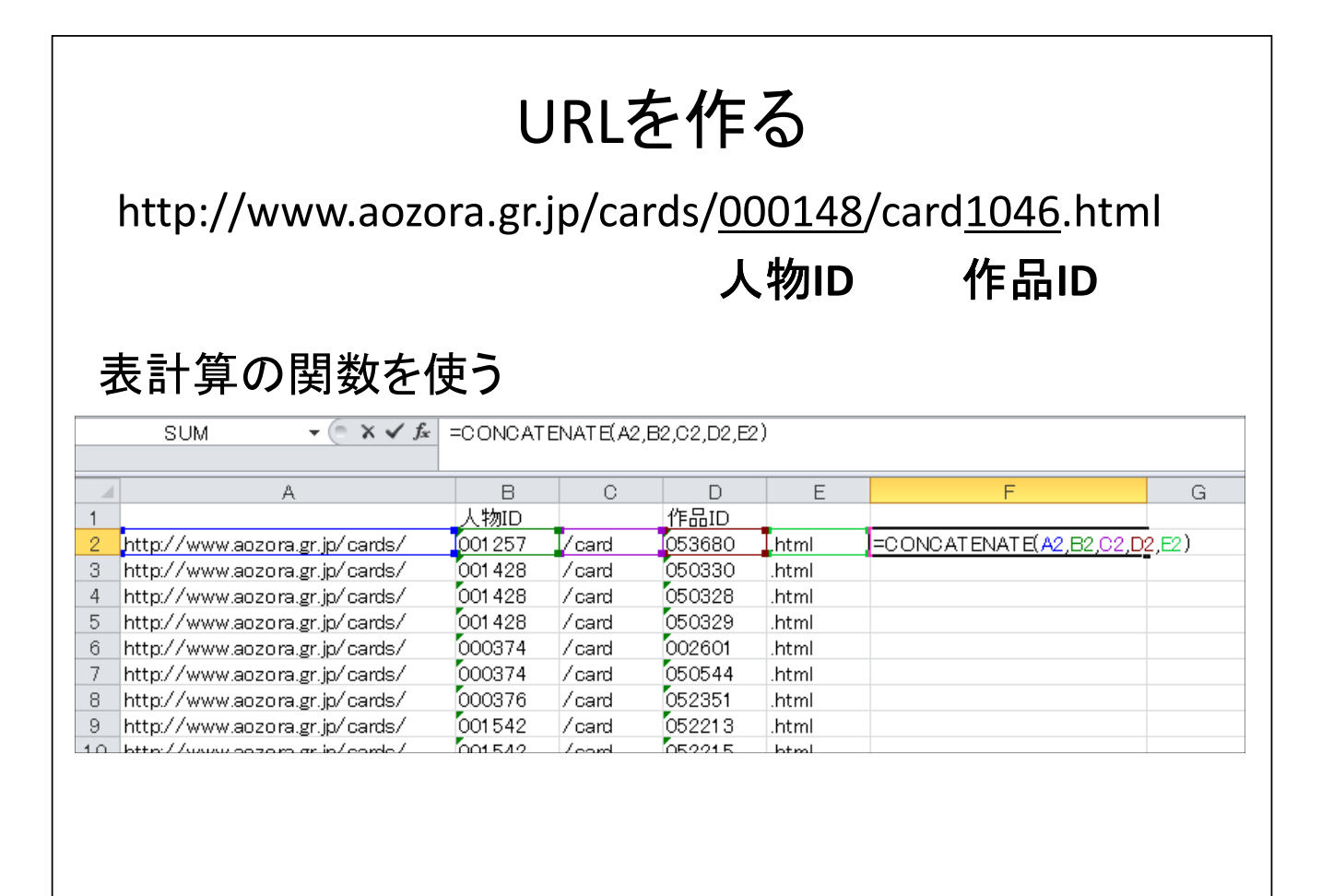

# URLは隣の列にコピーする

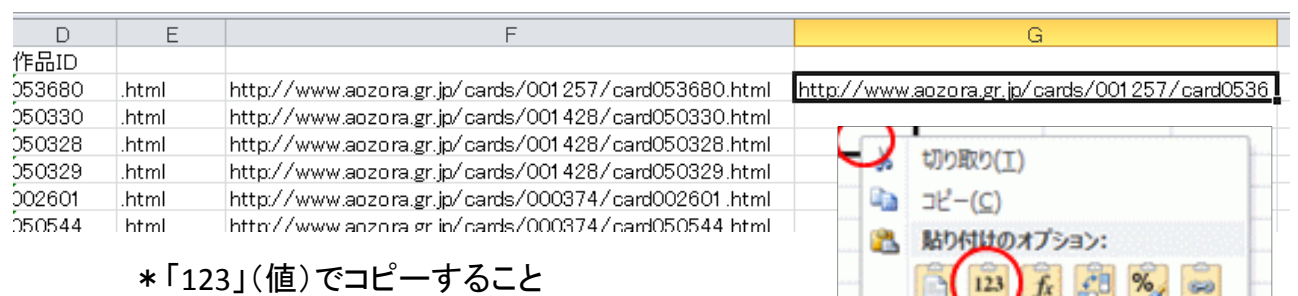

「青空文庫」のリスト加工上の注意点 ・翻訳者も「人物ID」が付与されているが、「作品ID」 は翻訳作品の番号が付与されている。 ・URLは作れるが、翻訳者の「図書カード」はない(リ ンク先なしが起こる) ・外国人著者の場合、翻訳者を確認し、著者名 フィールドからその翻訳者を消しておくのが無難

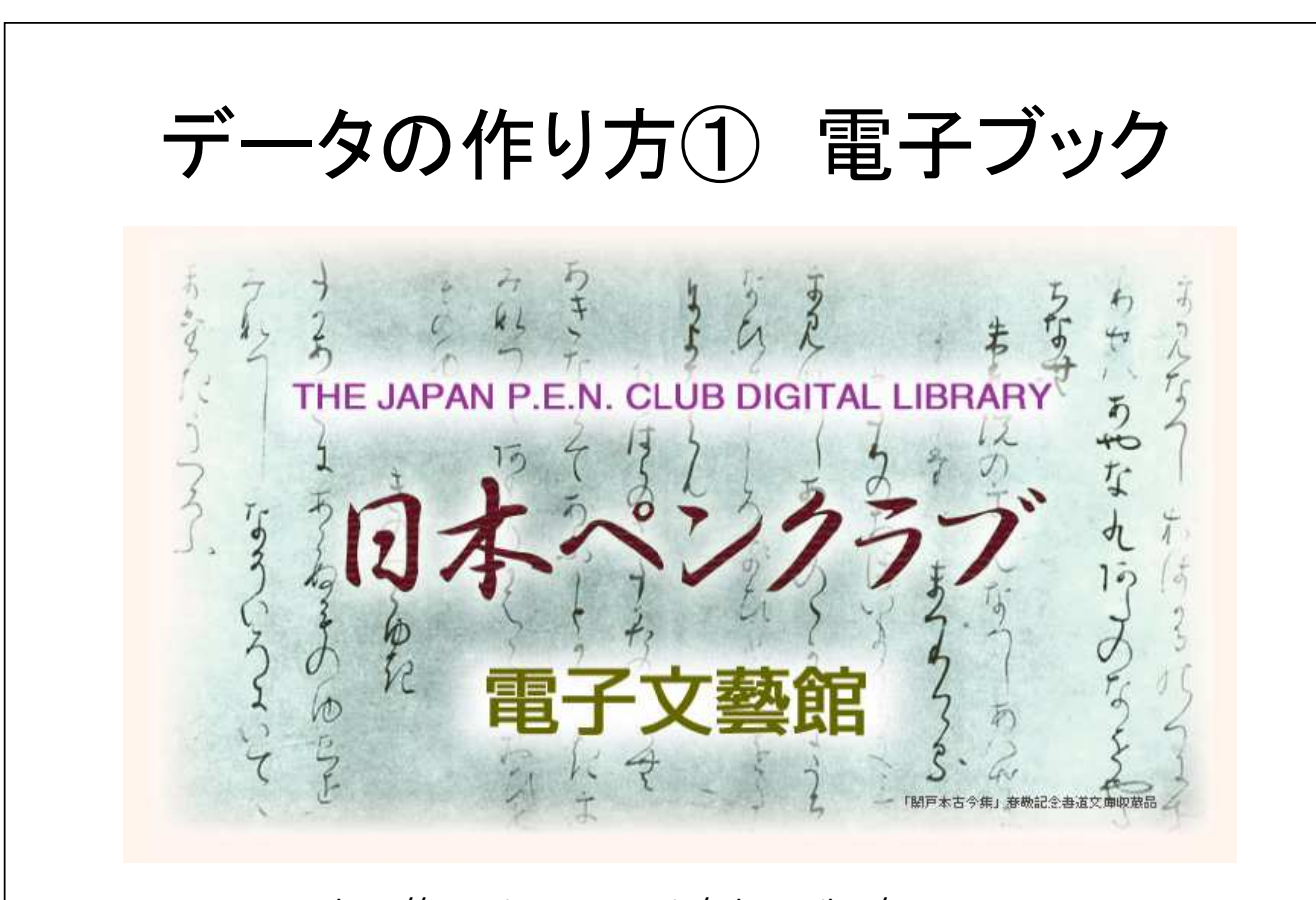

http://www.japanpen.or.jp/e-bungeikan/

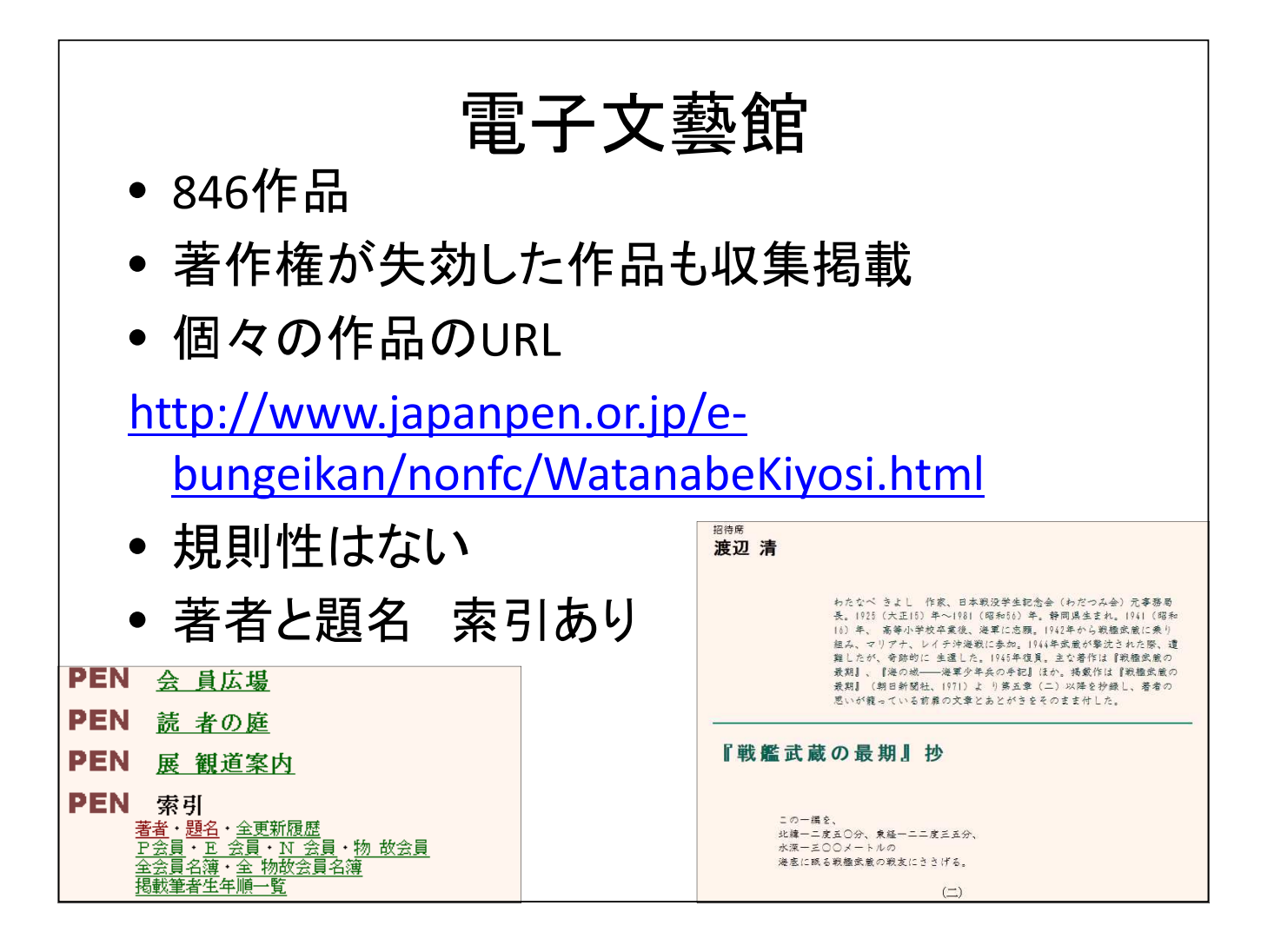

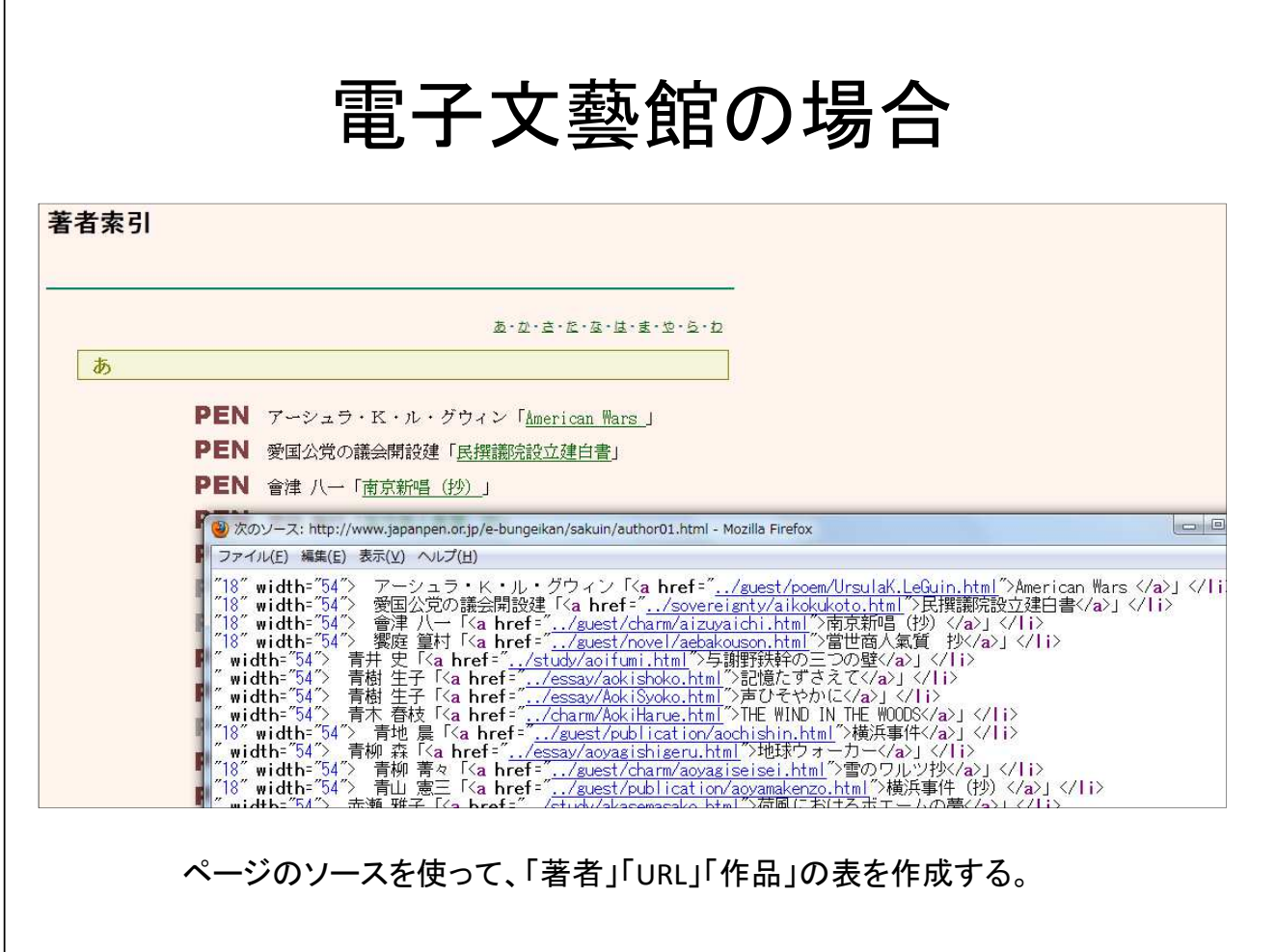

## 電子文藝館の場合

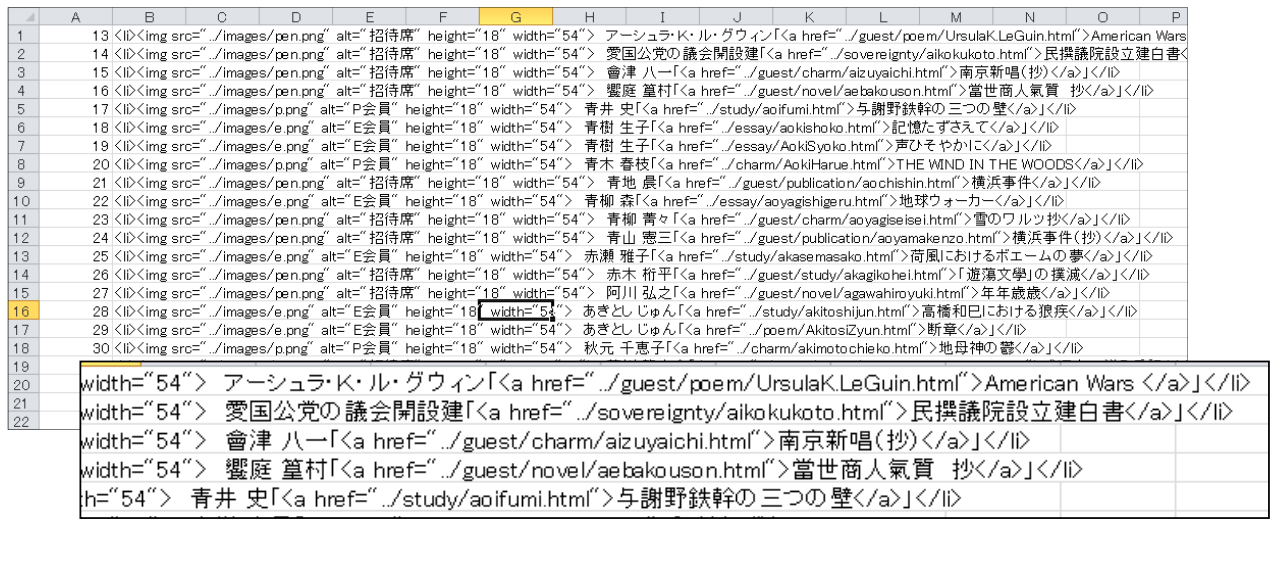

関数を使って表を加工するのはかなり面倒なので、 (株)フリーフォーマット社の「「Excelの玉手箱」 ボタンコレクション」(通販のみ)を 使うのが、便利。文字の置換、連結、抽出をクリック一つで行なってくれる。 http://www.freeformat.co.jp/

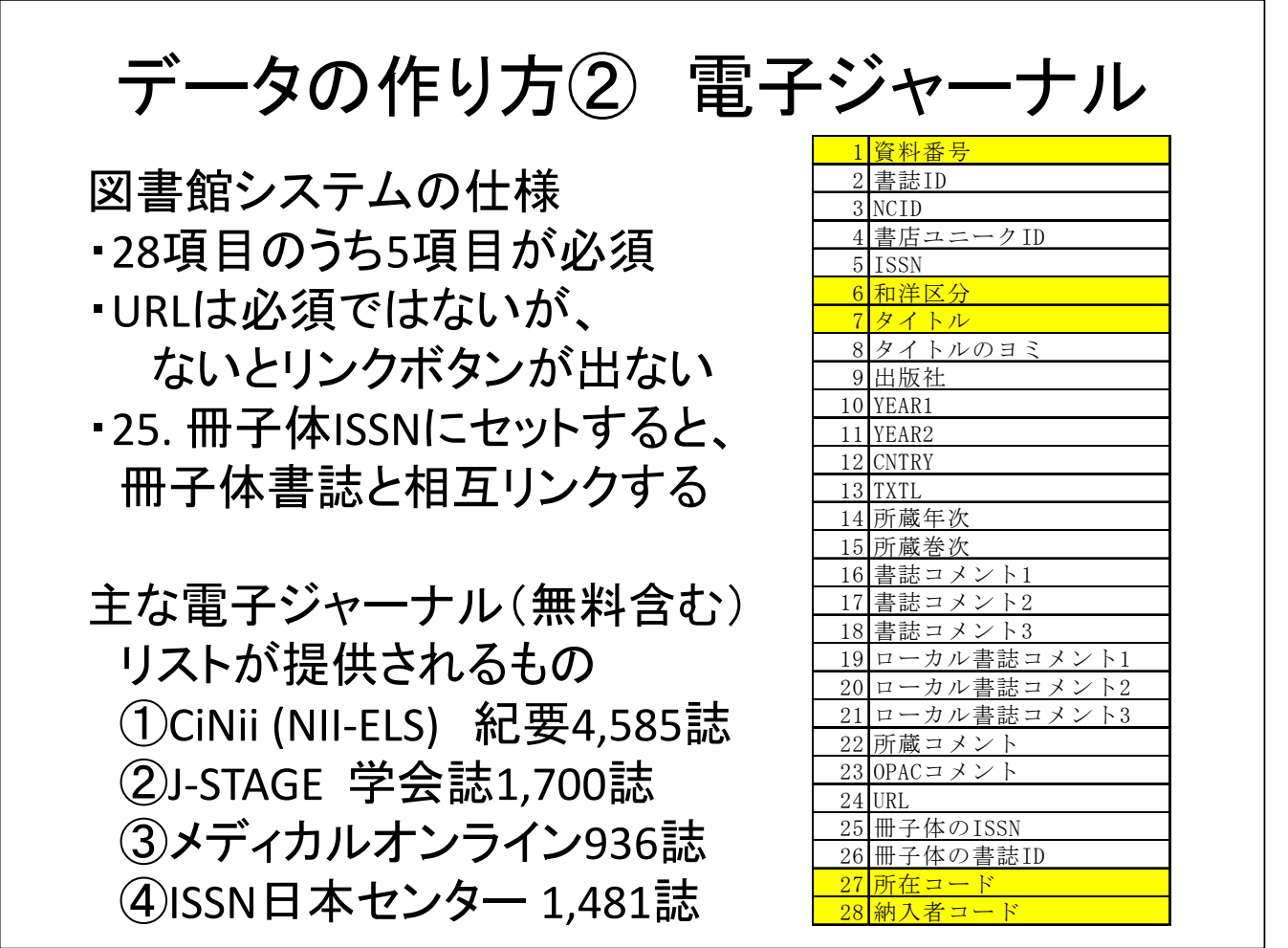

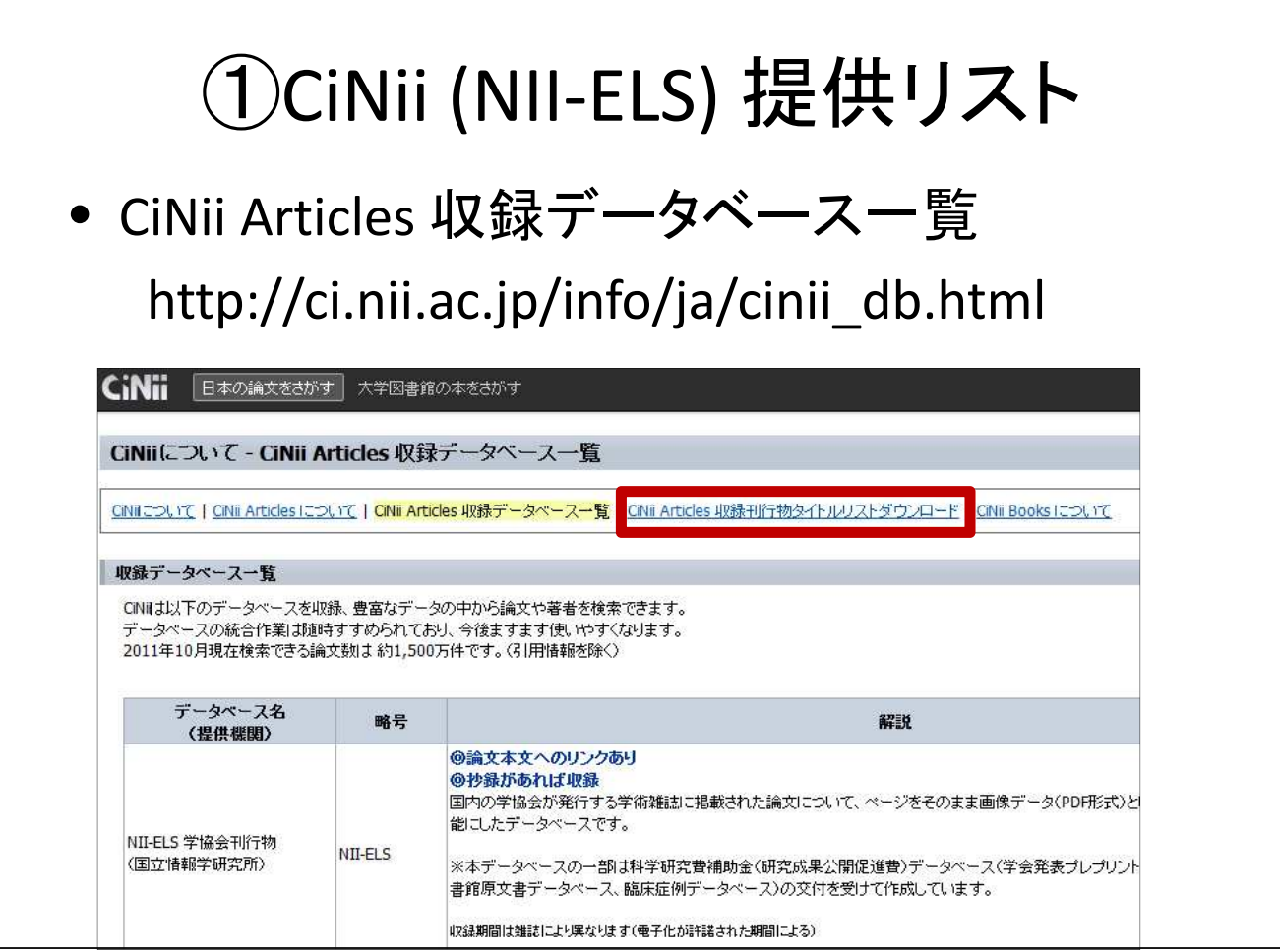

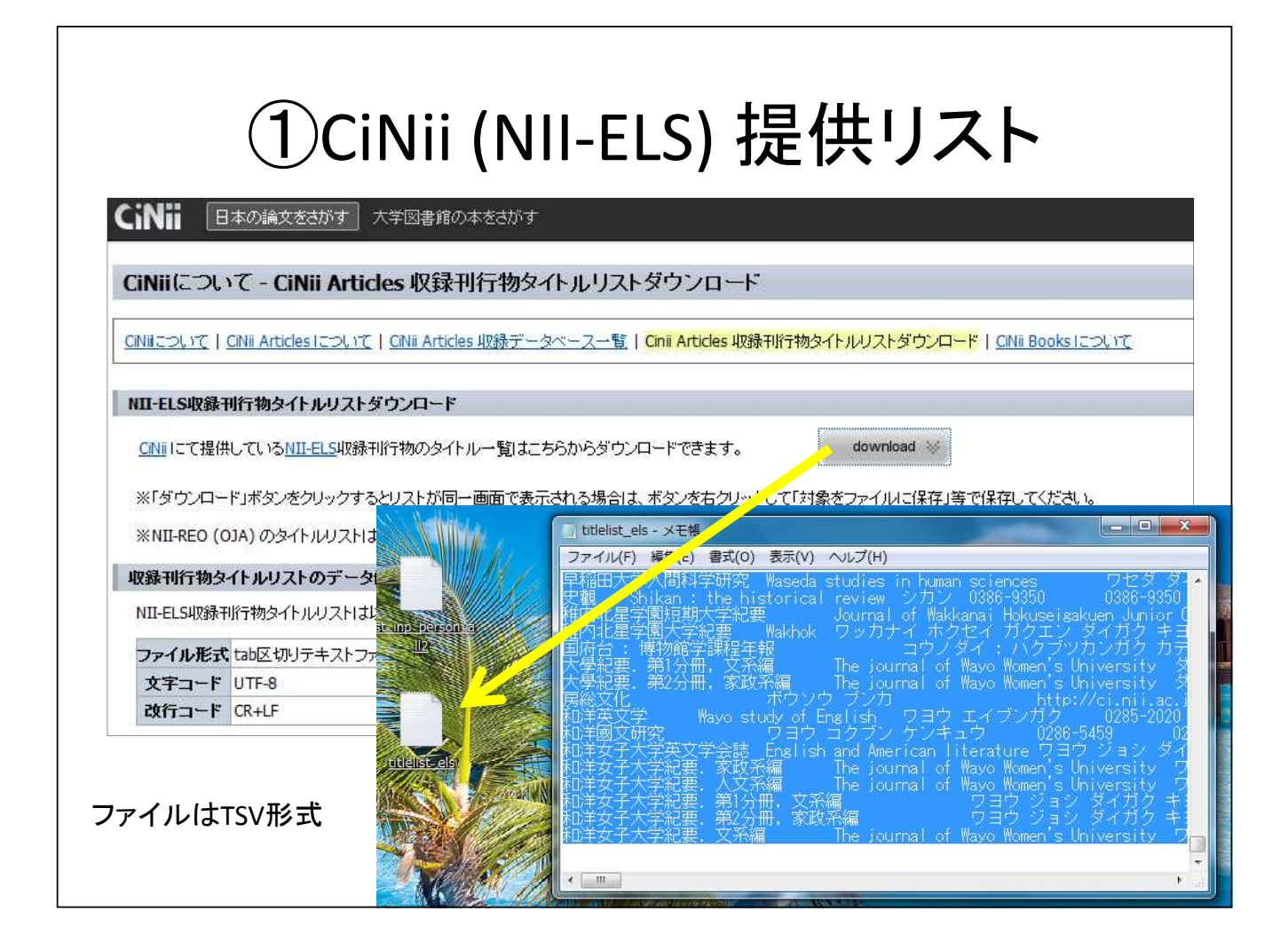

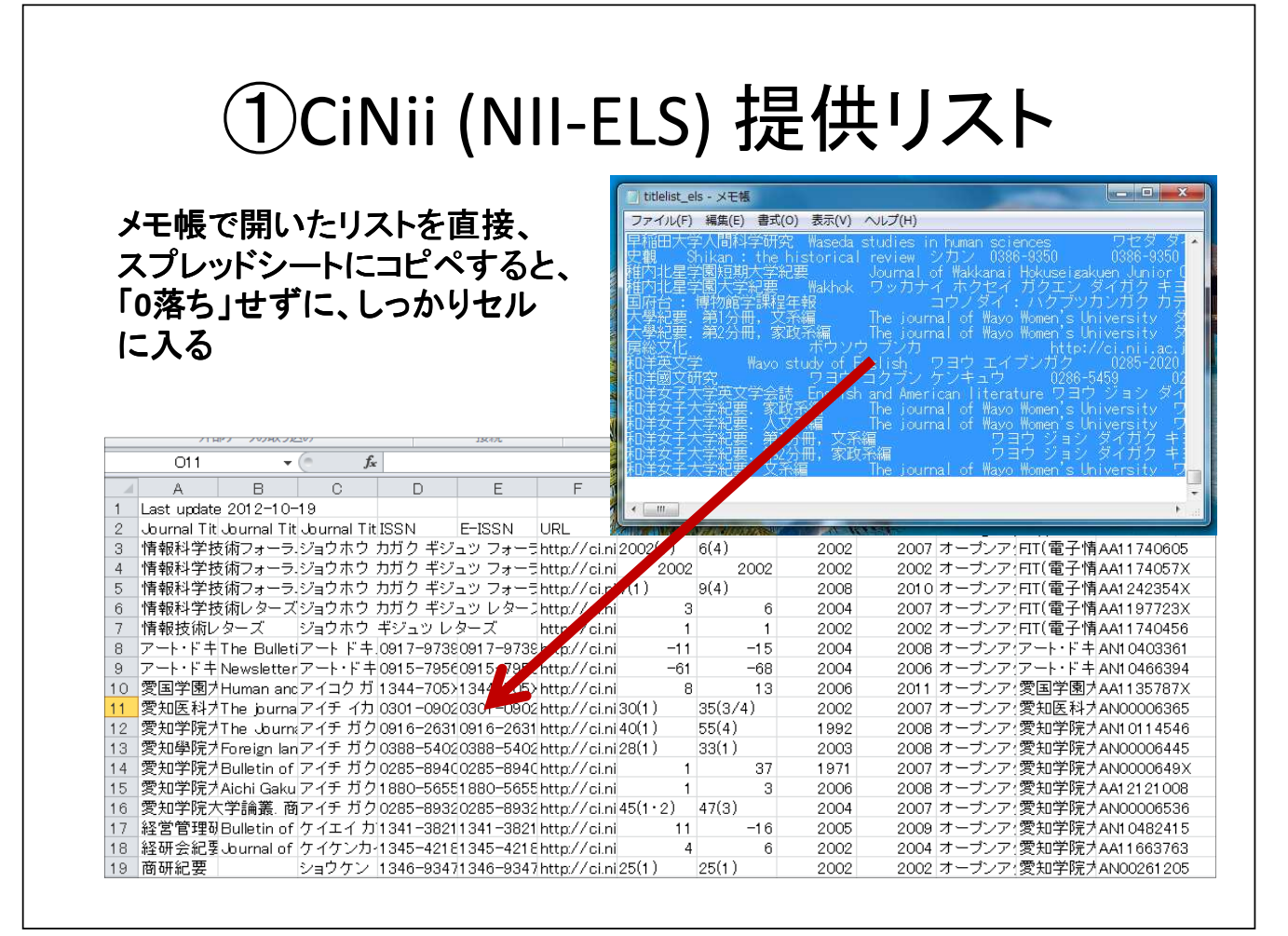

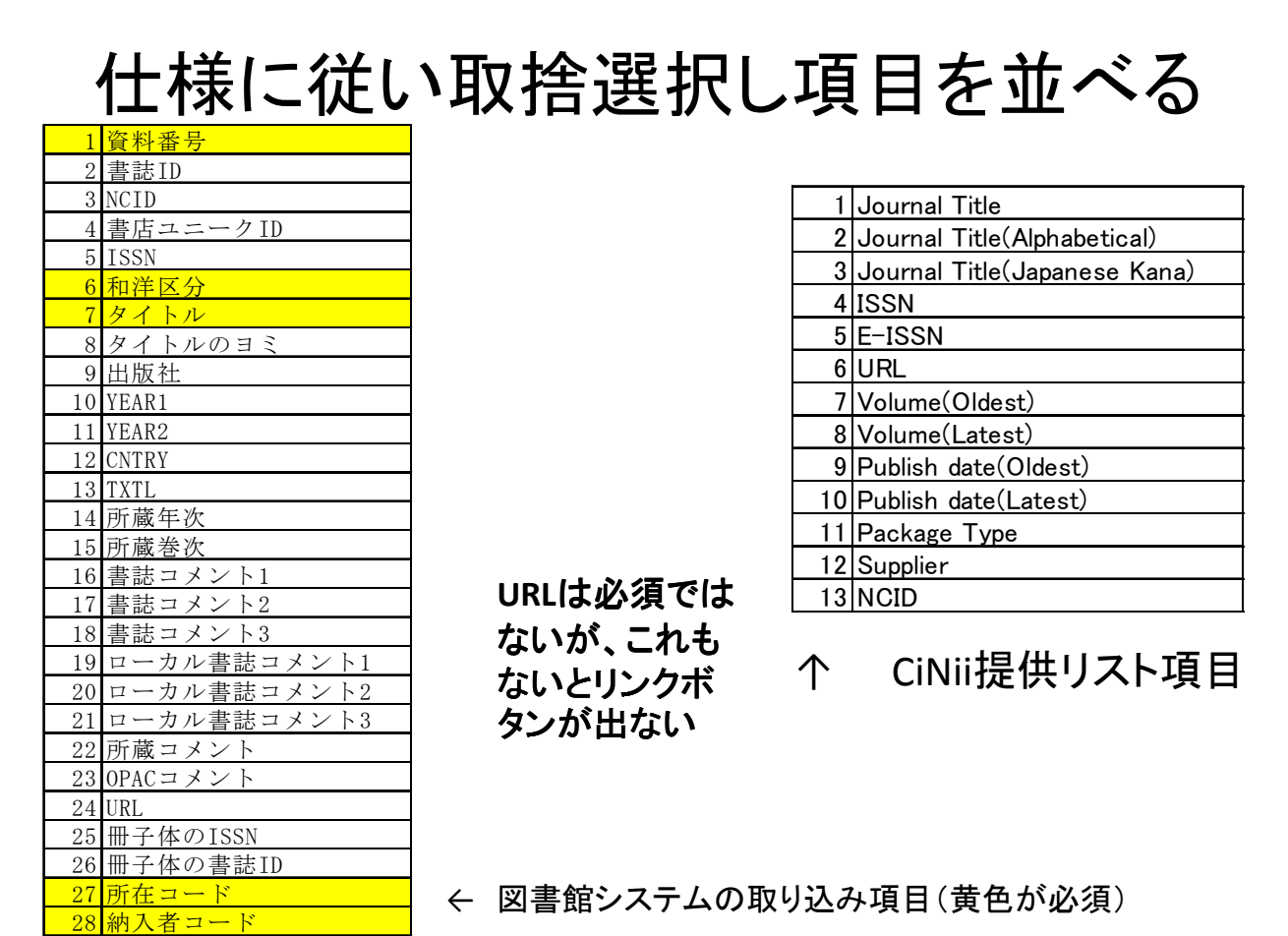

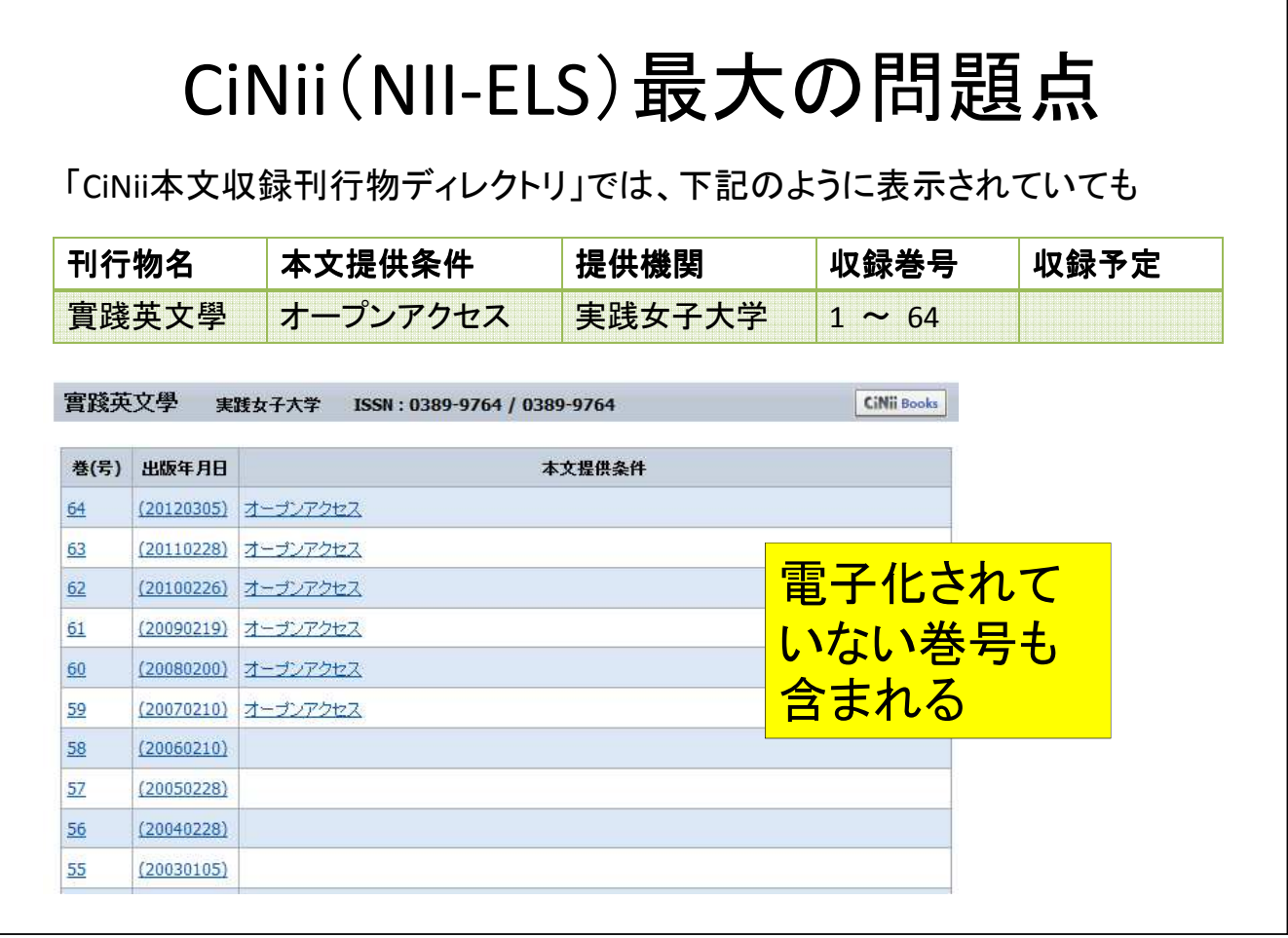

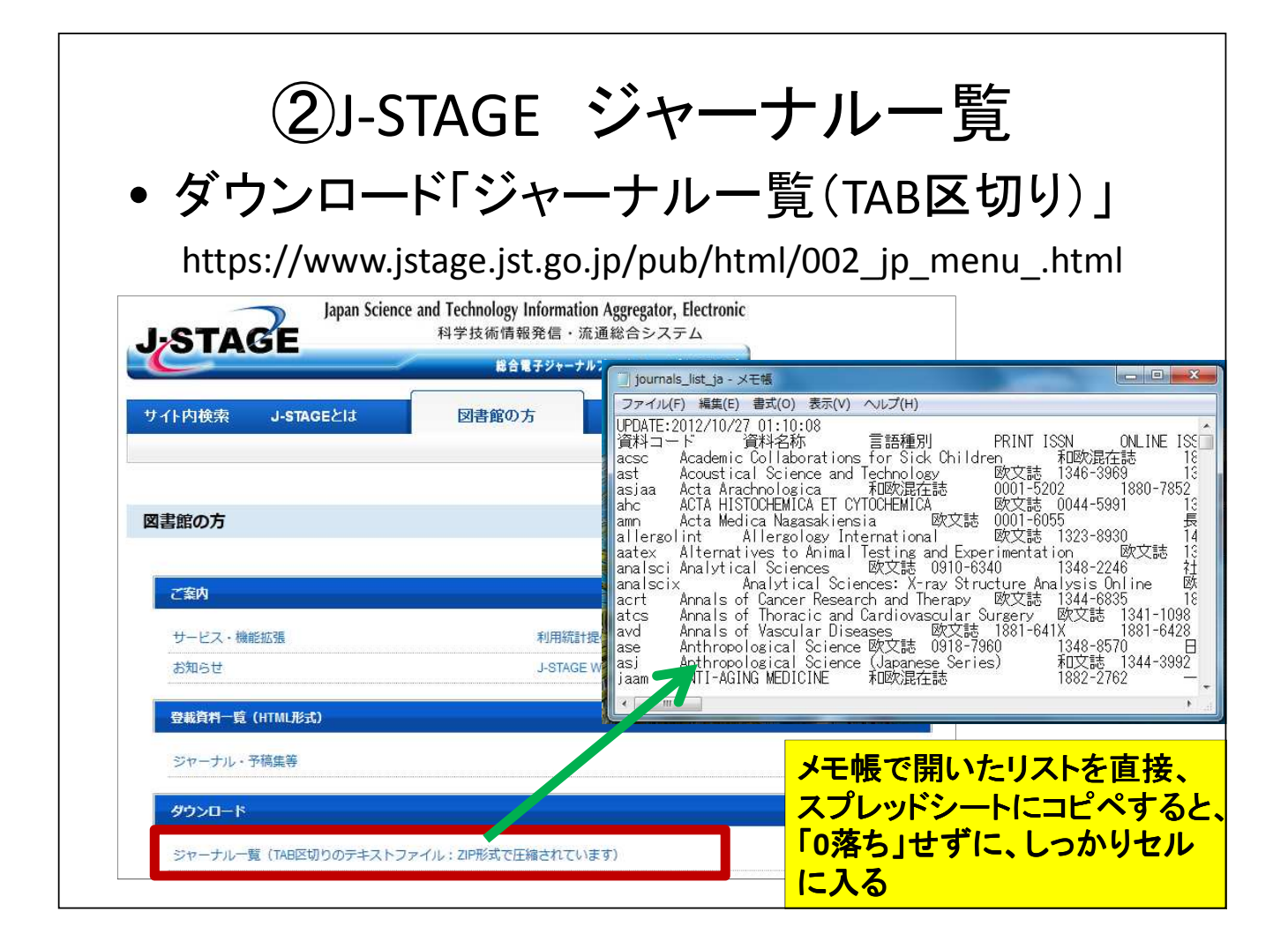

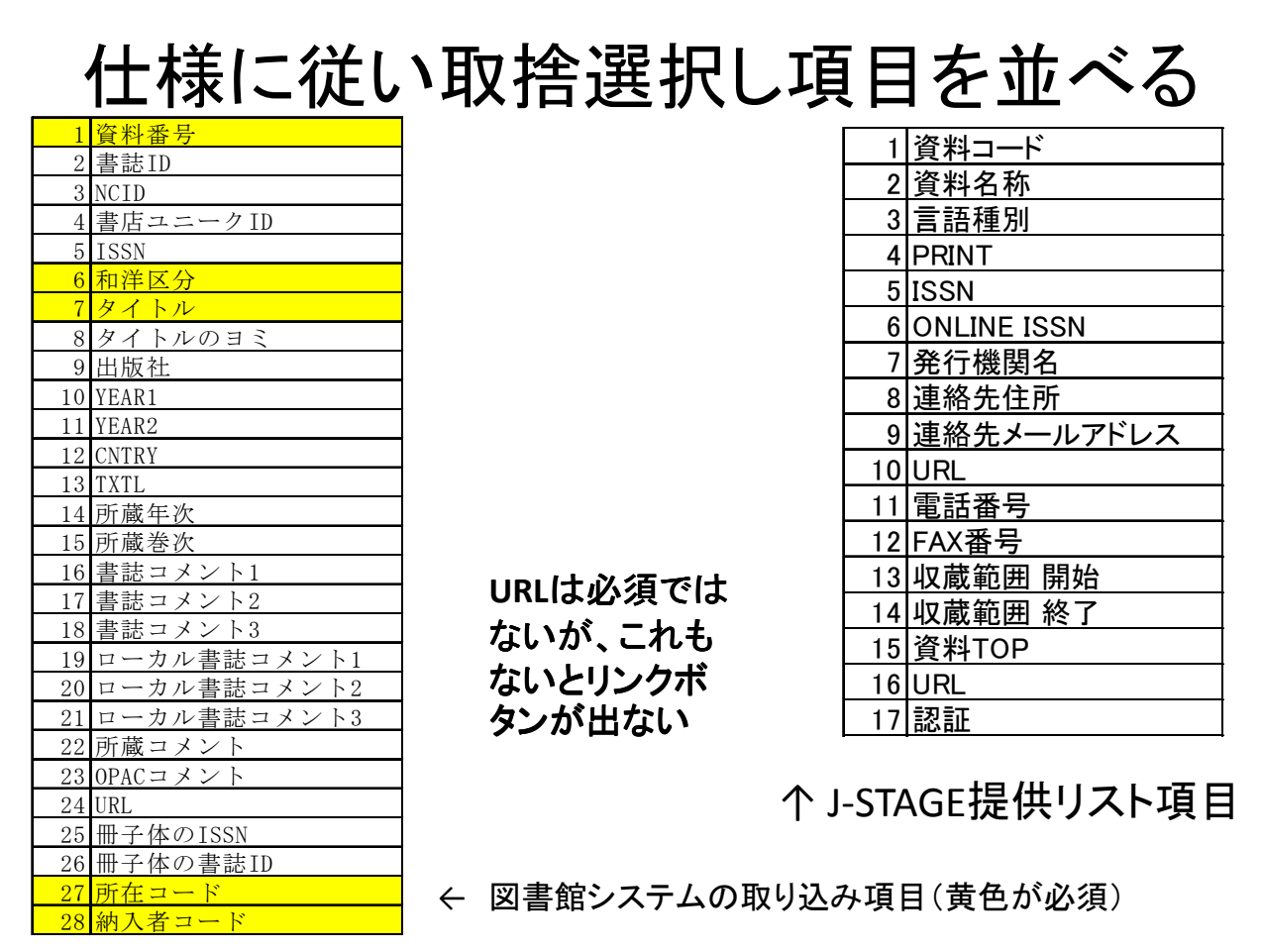

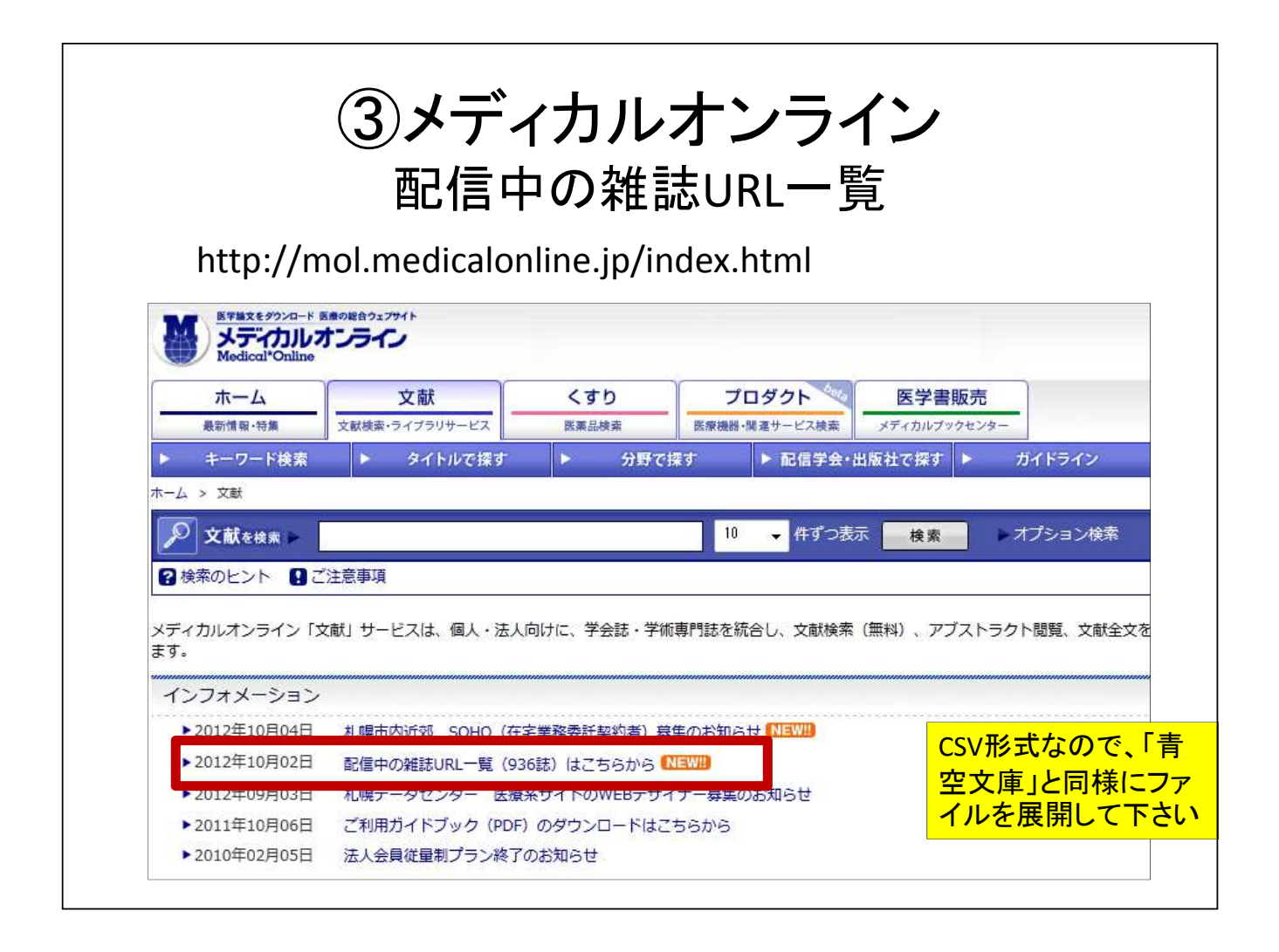

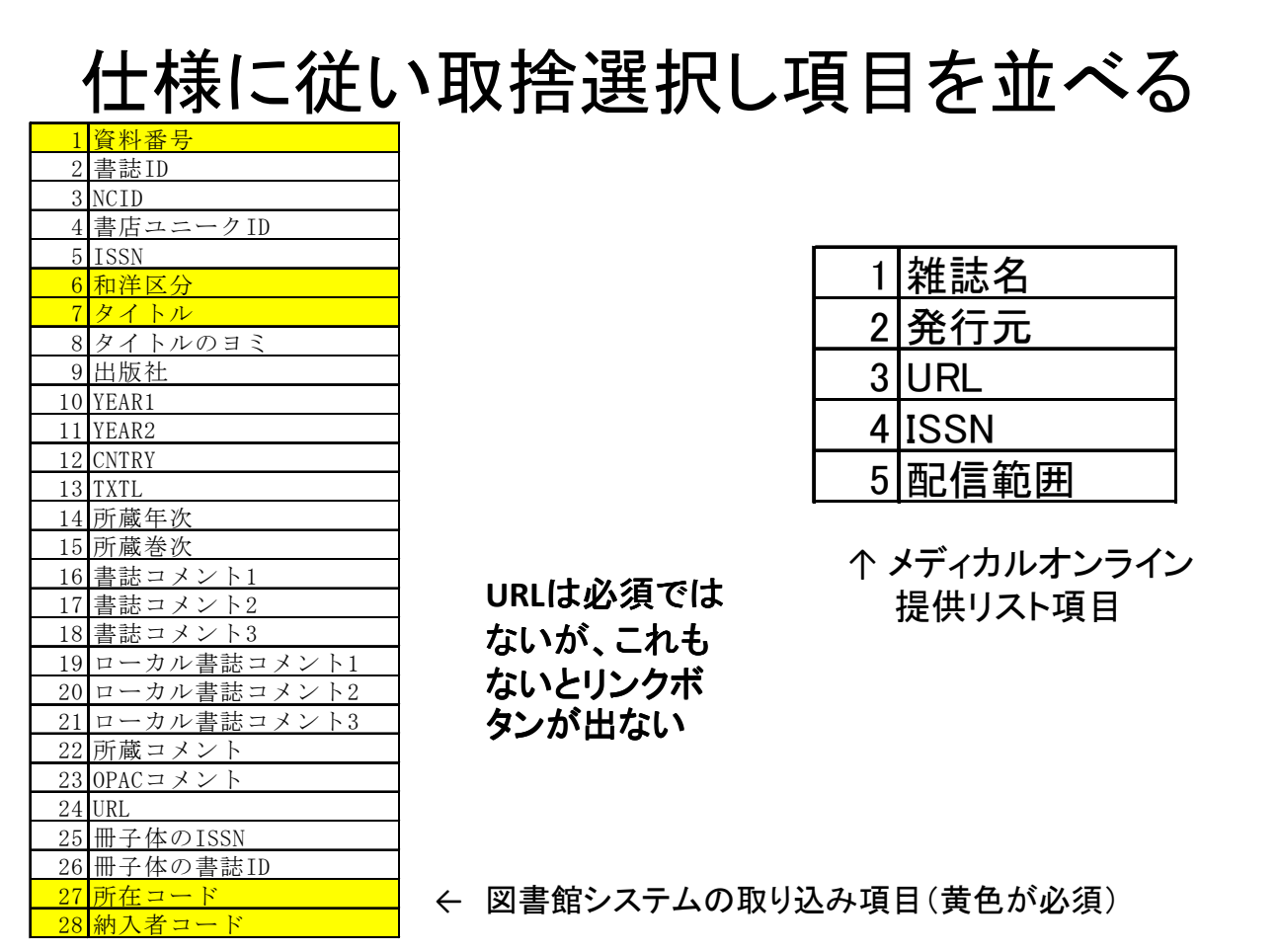

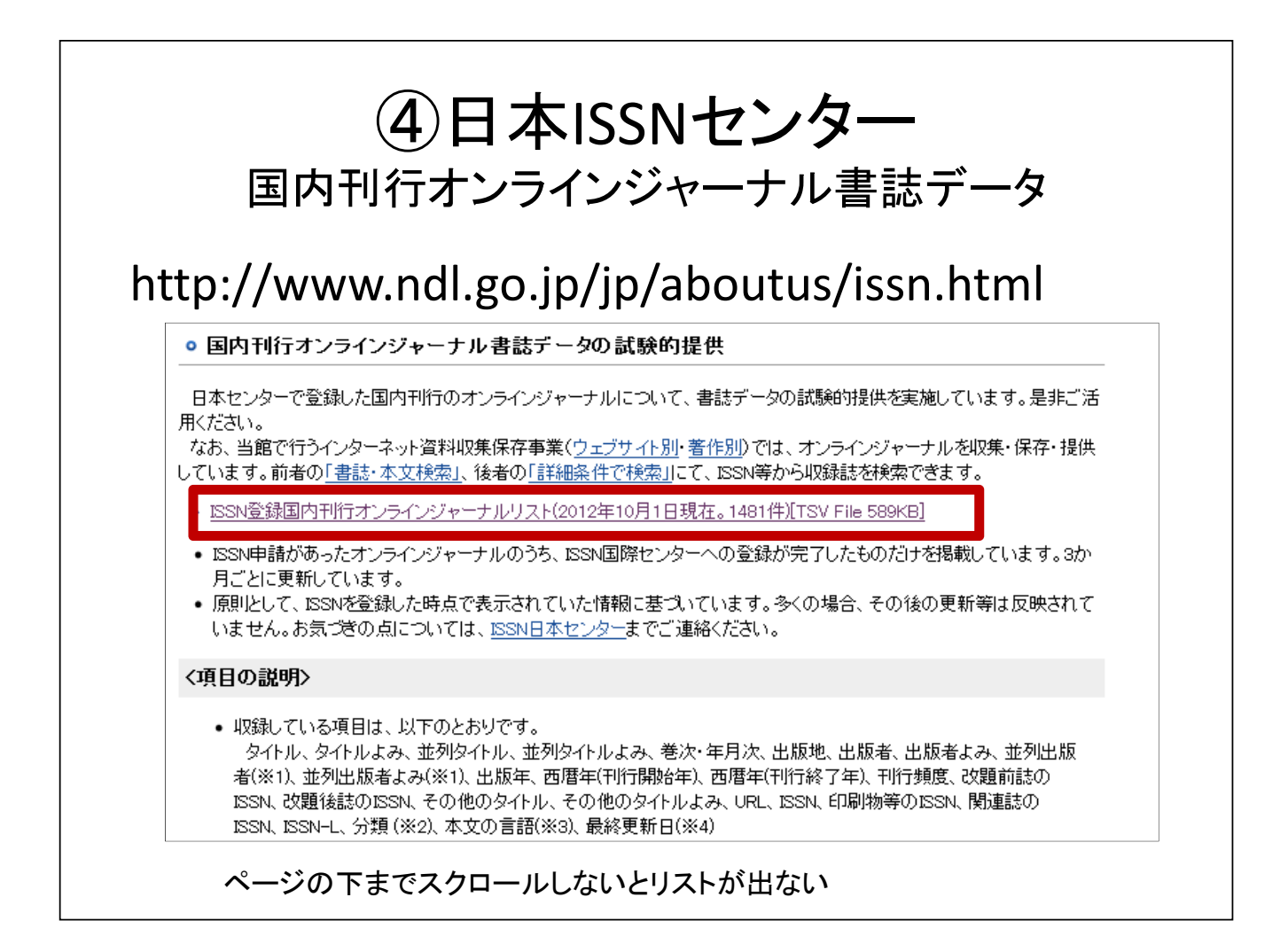

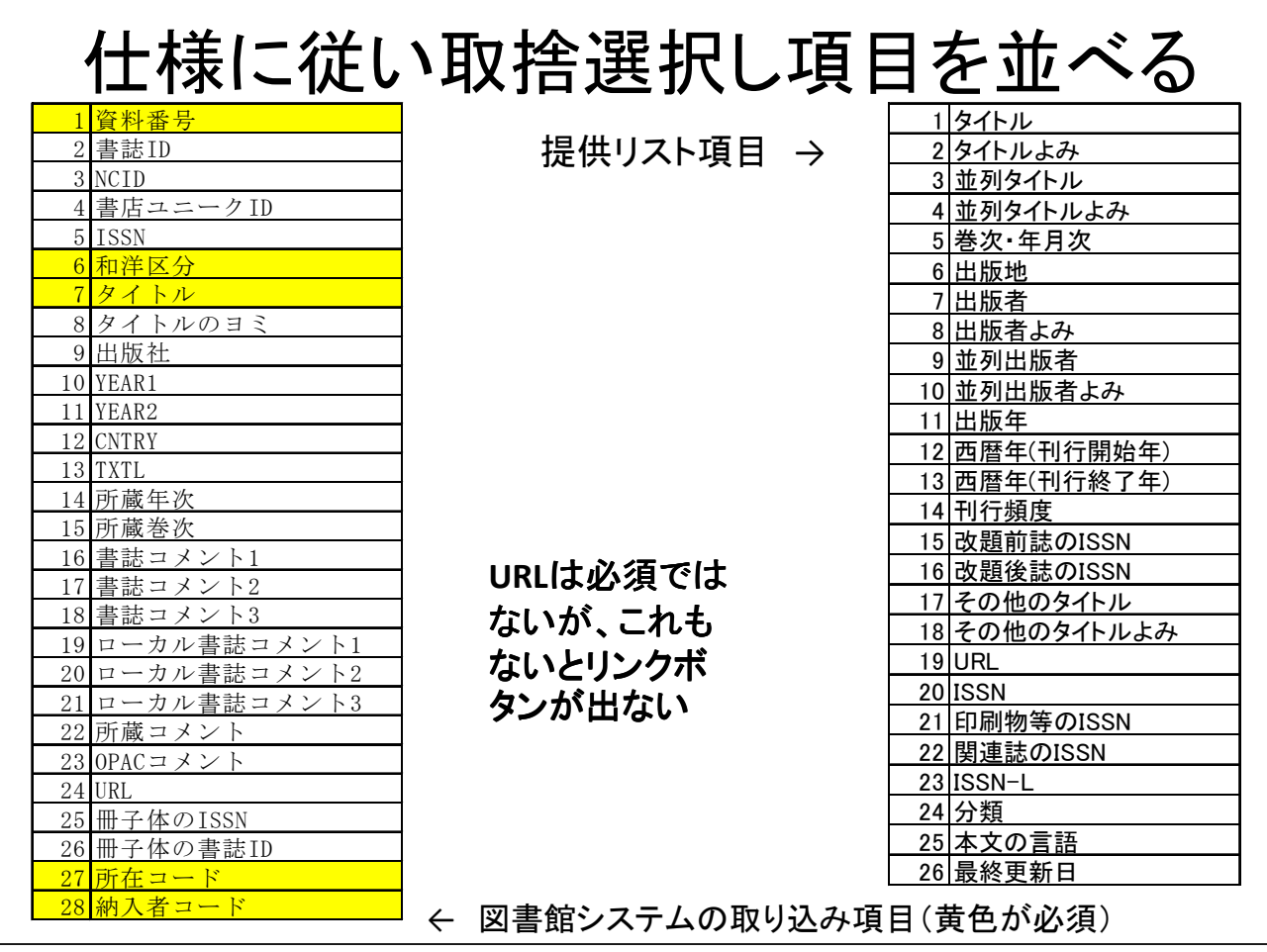

### 和文収録刊行物タイトルリストの問題

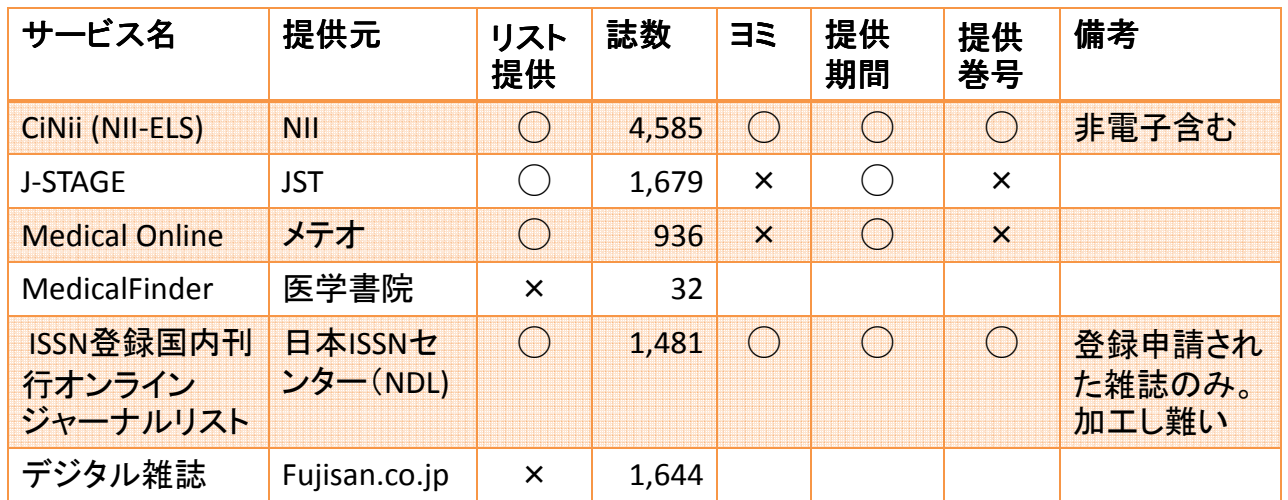

#### 問題点: ヨミ、提供巻号がないのが多い

欧文電子ジャーナルは、電子ジャーナル**AtoZ**リストから得る

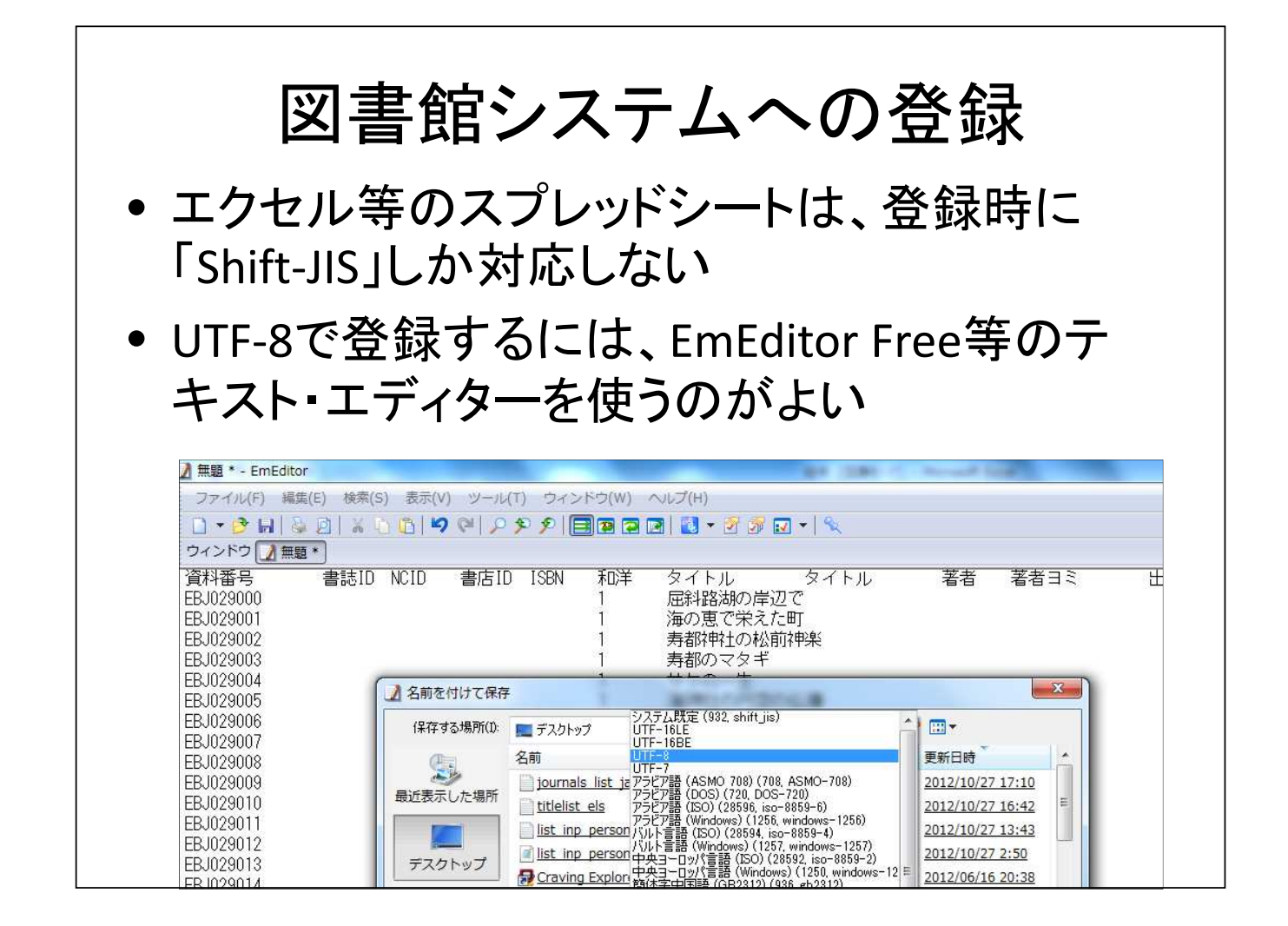

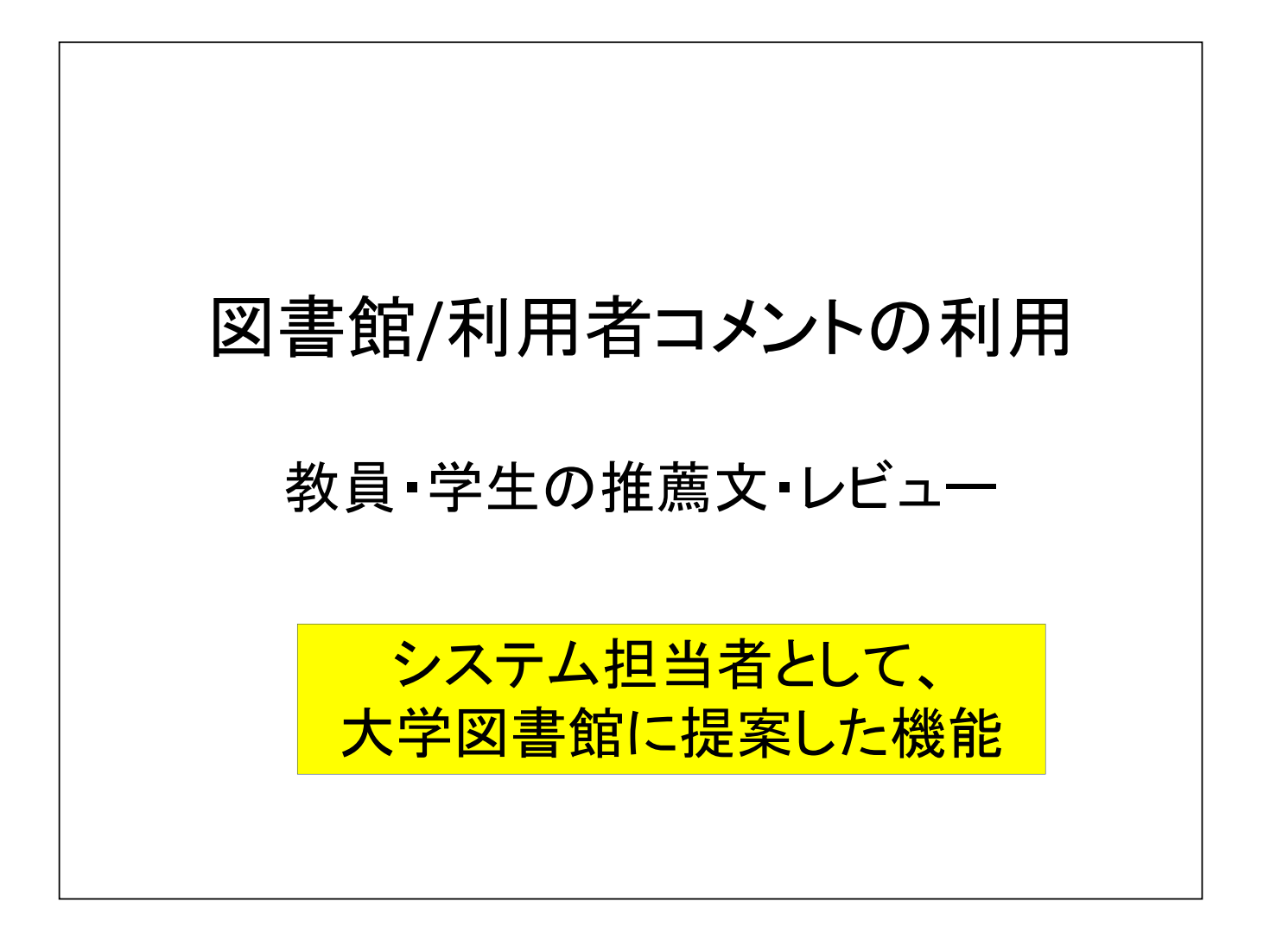

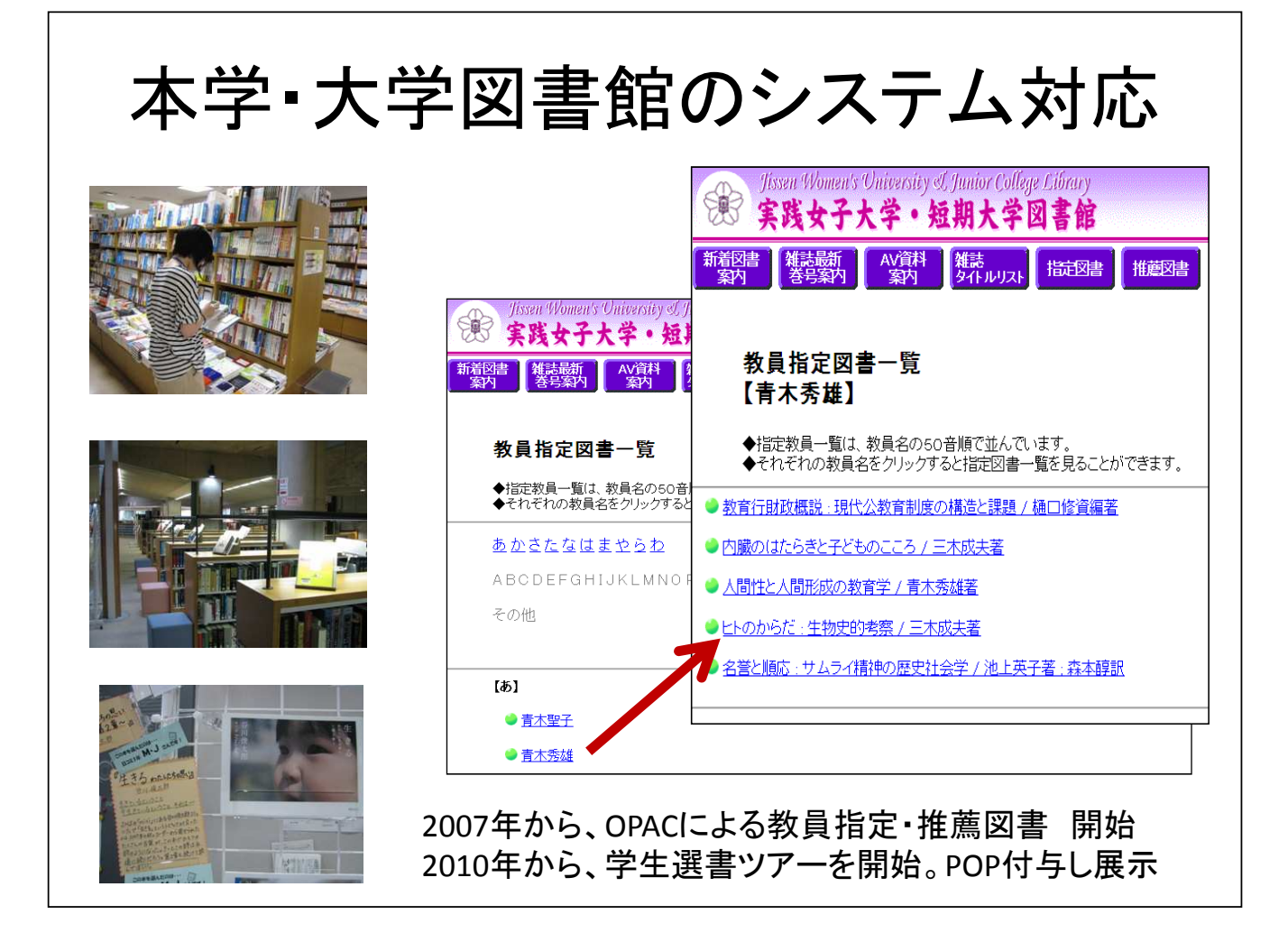

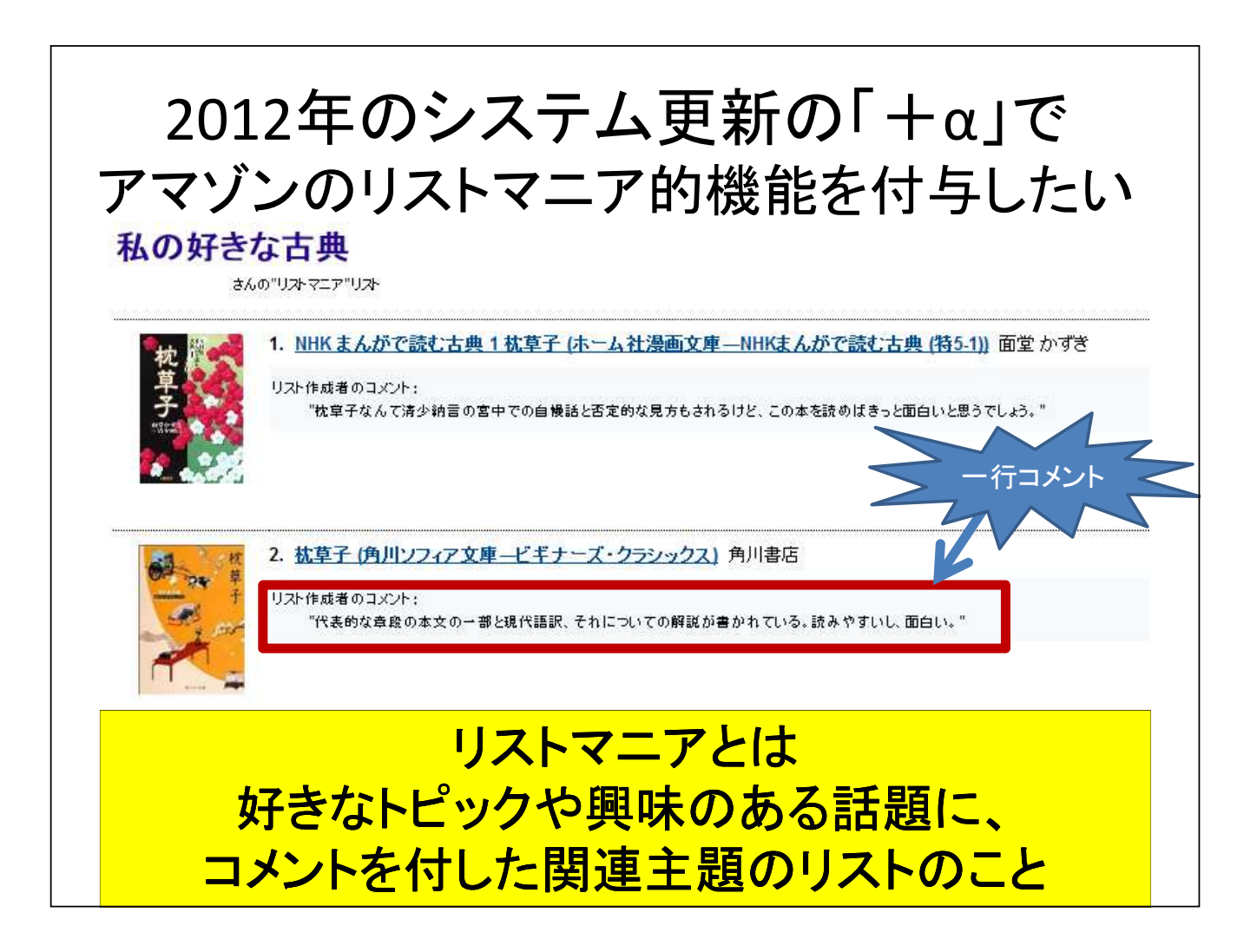

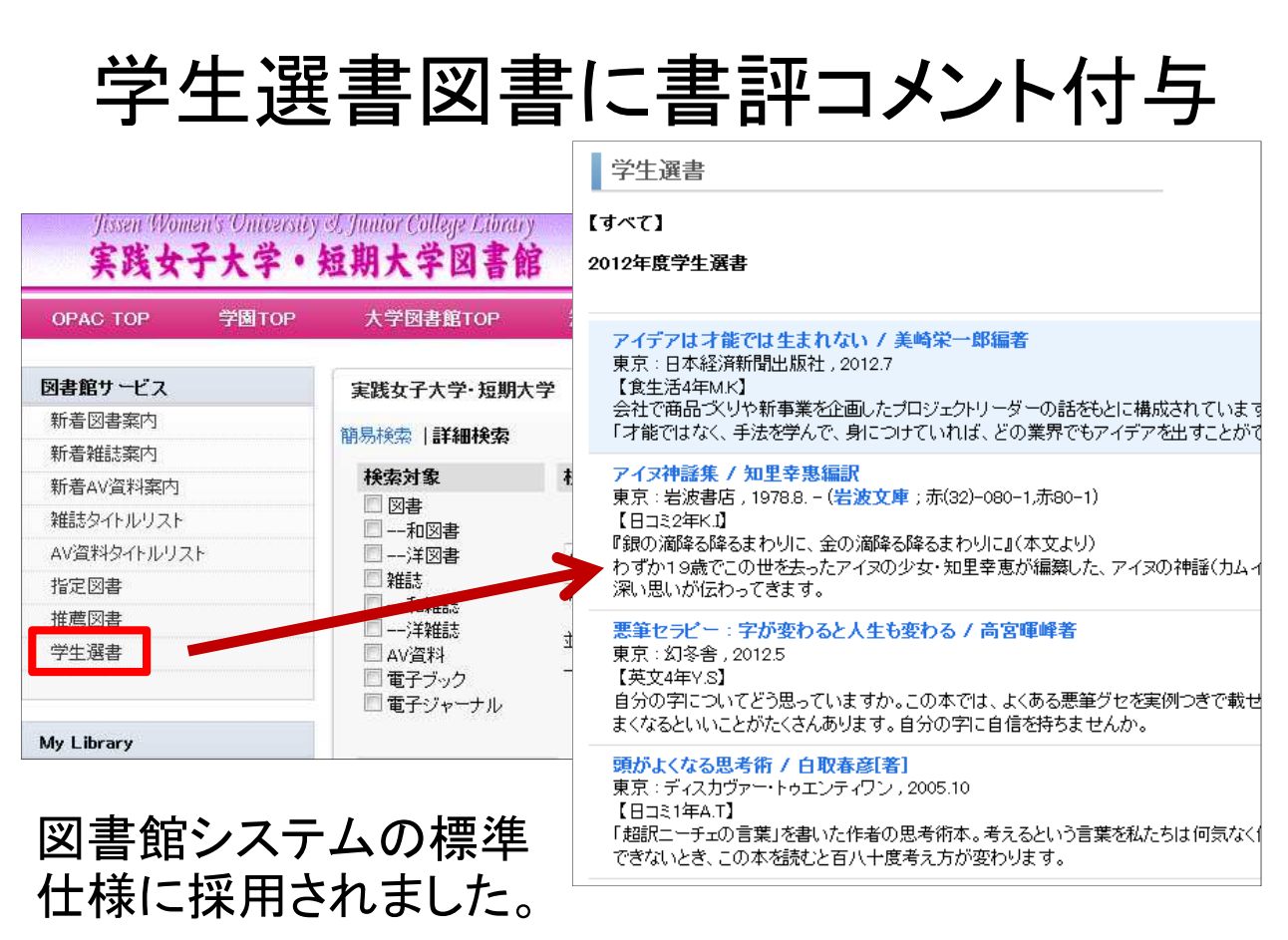

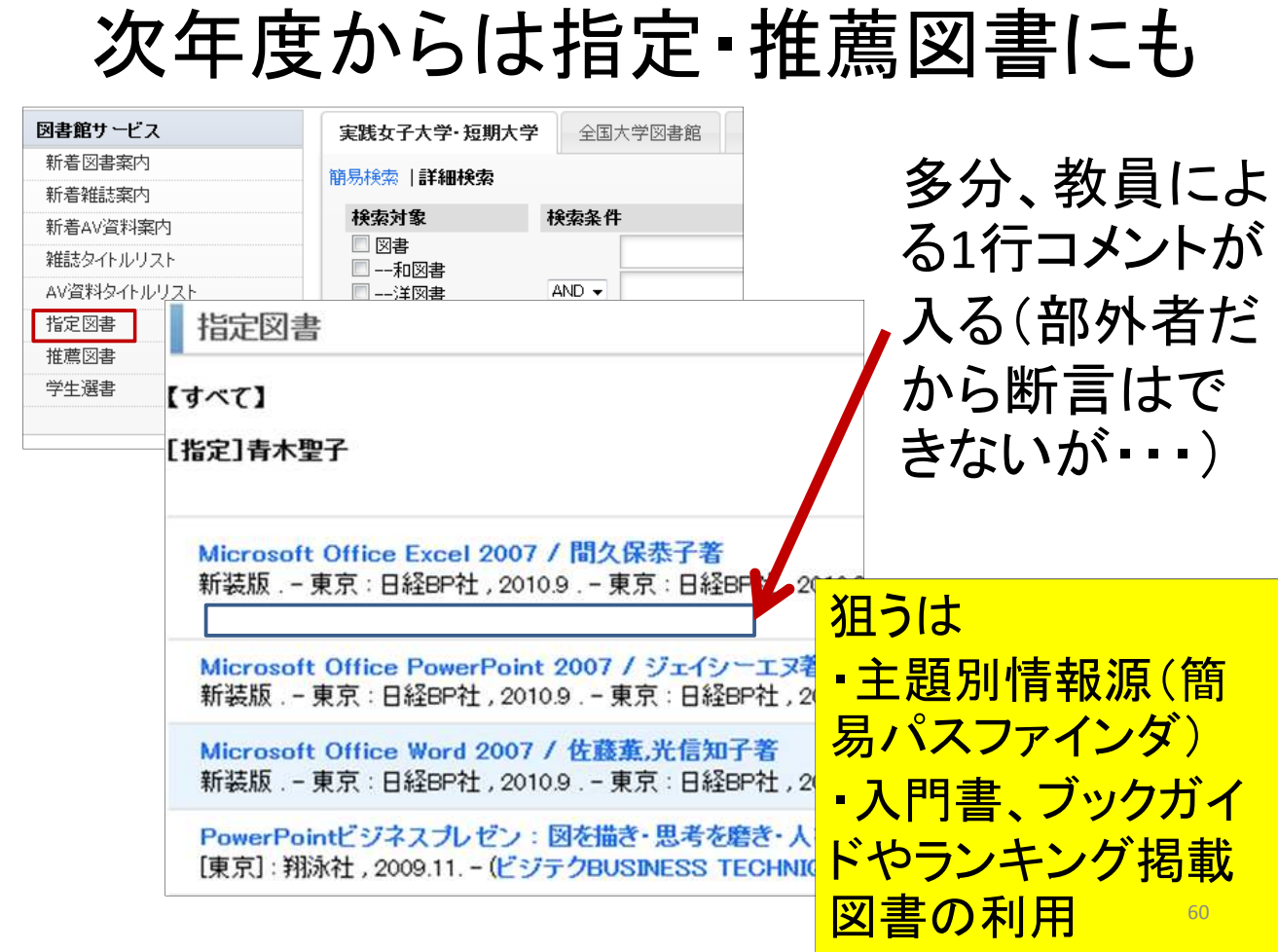

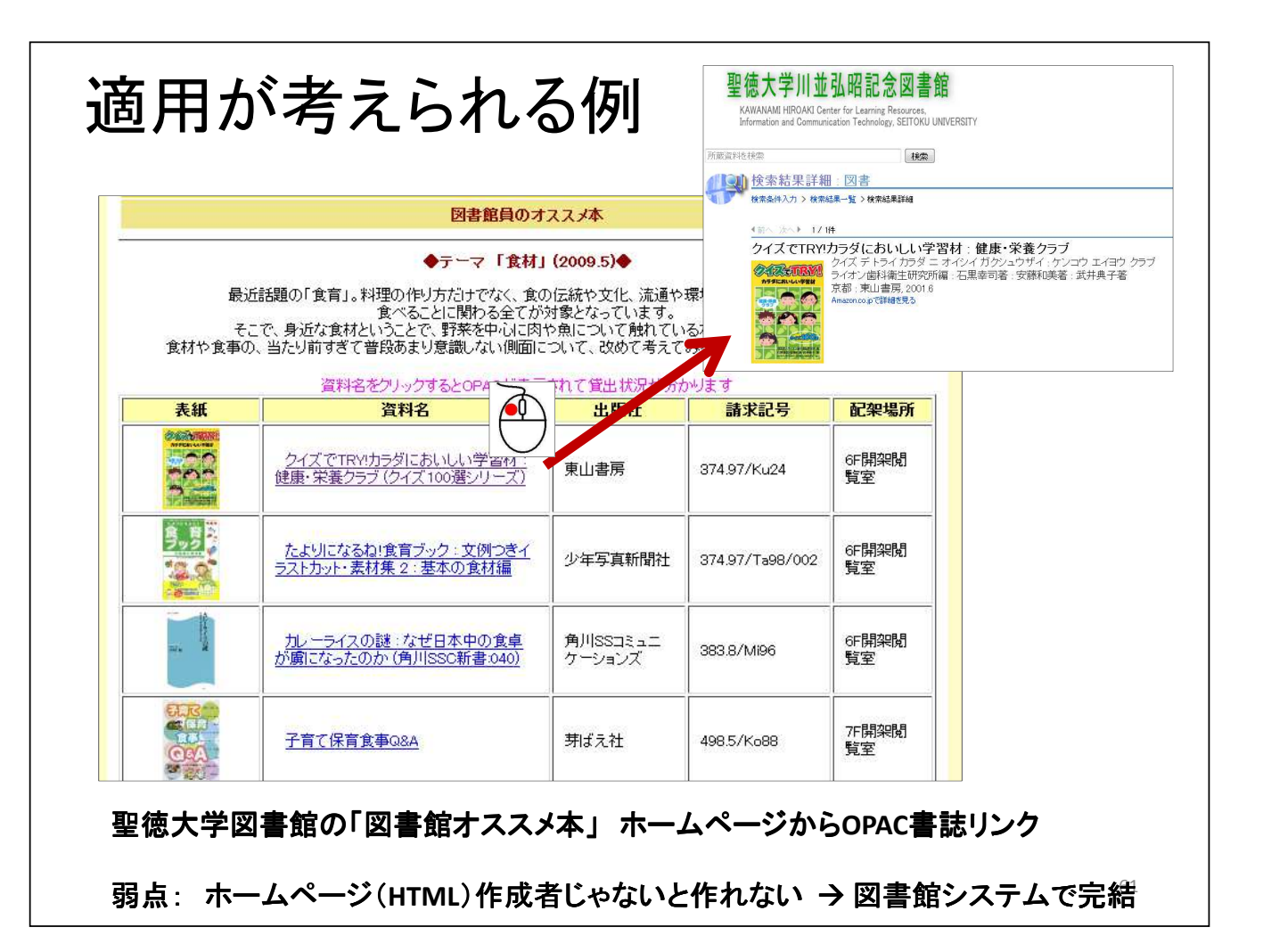

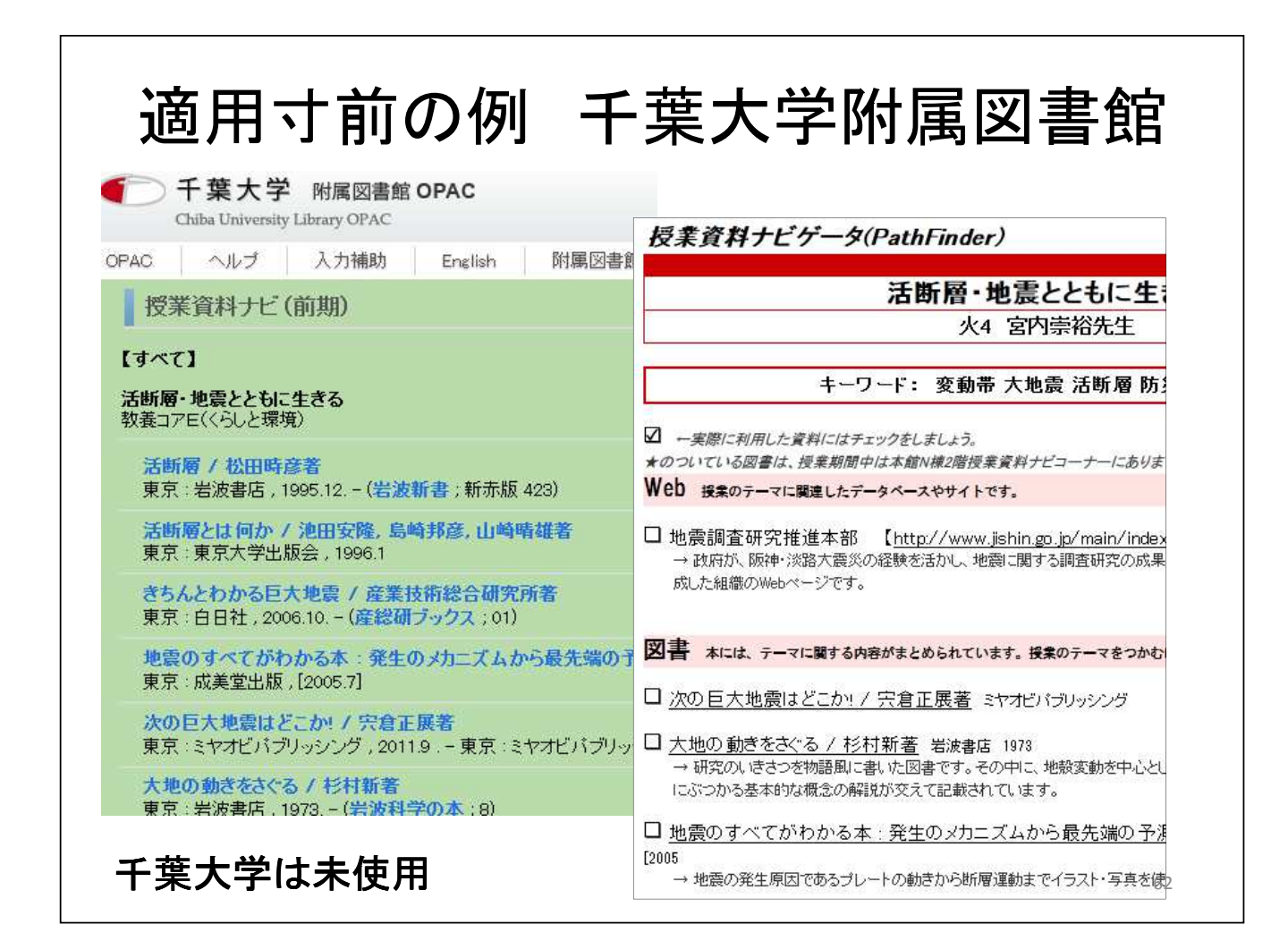

# DIYの欠点 • 標準仕様の理解が不可欠 • 担当者変更した場合、うまく引き継げない • 電子ブック、電子ジャーナルの一括登録・削除 は面倒。特に電子ジャーナルは定期的なメンテ ナンス(入替え)が必要 ⇒ 放棄してディスカバリーサービスに乗換? さあ、どうする?

予告

図書館総合展3日目 10:30-12:00 第1会場(アネックス201)

日本のナレッジベース構築に向けて一電子リ ソース管理データベース(ERDB)プロジェクト の現状と将来展望について

パネリストを務めます。乞うご期待!